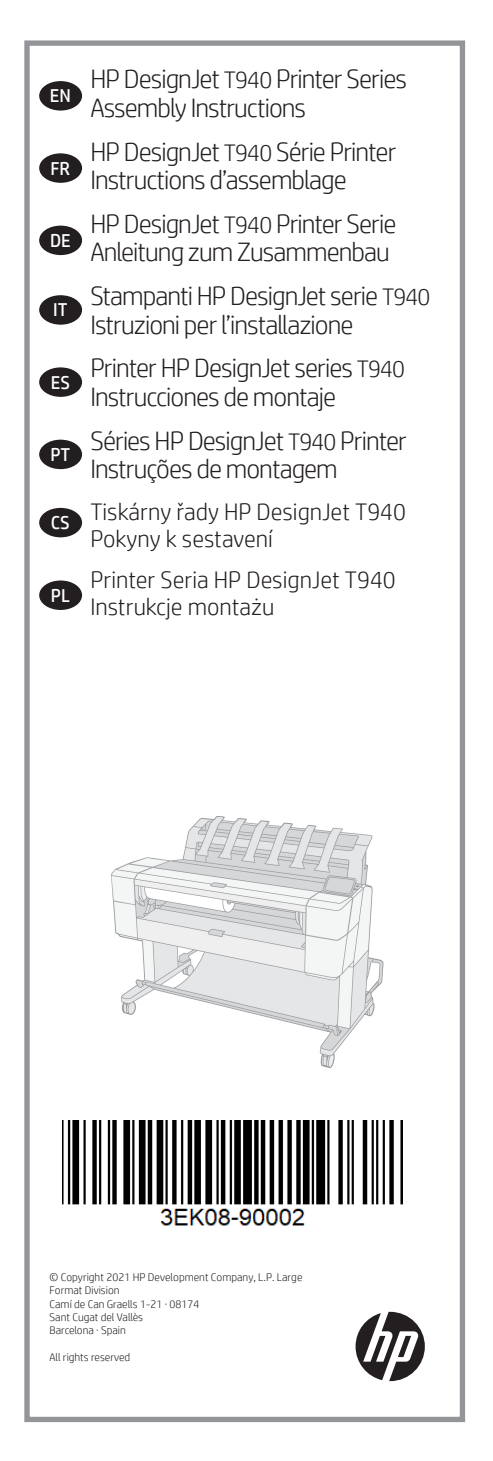

EN Please read these instructions carefully. These assembly instructions explain how to assemble the printer. Because spare screws are supplied, some screws may remain unused after assembly of the printer.

FR Veuillez lire attentivement ces instructions. Ces instructions d'assemblage expliquent comment assembler l'imprimante. Des vis de rechange étant fournies, certaines vis pourront rester inutilisées après l'assemblage de l'imprimante.

DE Lesen Sie diese Anleitungen sorgfältig durch. Dieses Dokument enthält Anleitungen für den Zusammenbau des Druckers. Zum Lieferumfang gehören Ersatzschrauben, sodass nach dem Zusammenbau einige Schrauben übrig bleiben.

IT Leggere attentamente queste istruzioni. Queste istruzioni descrivono la procedura d'installazione della stampante. Poiché vengono fornite viti di riserva, alcune potrebbero risultare inutilizzate dopo l'installazione della stampante.

ES Lea atentamente estas instrucciones. Estas instrucciones de montaje explican cómo se monta la impresora. Como también se incluyen tornillos de repuesto, después de montar la impresora pueden quedar algunos sin utilizar.

PT Leia as instruções com atenção. Essas instruções de montagem explicam como montar a impressora. Como são fornecidos parafusos sobressalentes, alguns podem permanecer sem uso depois da montagem da impressora.

CS Pečlivě si prostudujte tyto pokyny. V těchto montážních pokynech je popsán postup sestavení tiskárny. Součástí balení jsou také náhradní šrouby, může se tedy stát, že vám po sestavení tiskárny nějaké šrouby zbudou.

PL Uważnie przeczytaj podane instrukcje. W instrukcjach montażu opisano, jak zamontować drukarkę. Dołączono dodatkowe śruby, więc po zakończeniu montażu kilka może pozostać niewykorzystanych.

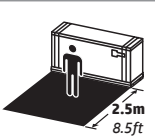

EN The size of the crate is 1503mm X 780mm X 812mm. The space required for assembly is 2.5m (8.5 feet) in front.

**2.5m** *8.5ft* pour l'ensemble est 2,5 mètres (8,5 pieds) à l'avant. FR La taille de l'emballage est 1503mm X 780mm X 812mm. L'espace requis

DE Größe der Verpackungskiste: 1503 mm x 780 mm x 812 mm. Der erforderliche Raum für den Zusammenbau beträgt 2,5 m zur Vorderseite hin.

IT Le dimensioni della cassa sono 1503 mm X 780 mm X 812 mm. Lo spazio necessario per il montaggio è 2,5 m sul lato anteriore.

ES Las dimensiones de la caja son: 1503 mm X 780 mm X 812 mm. Espacio: El espacio necesario para el montaje es de 2,5 m por la parte delantera.

PT O tamanho da caixa é de 1503 mm X 780 mm X 812 mm. O space: O espaço necessário para a montagem é de 2,5 m (8,5 pés) à frente.

CS Velikost balení: 1503 mm x 780 mm x 812 mm. Rozměry: Prostor potřebný k sestavení je 2,5 m. PL Rozmiar opakowania to 1503 mm x 780 mm x 812 mm. Przestrzeń wymagana do montażu: 2,5 m (8,5 stopy) z przodu.

# **THE**

**EN** 3 people are required to perform certain tasks.

- FR L'exécution de certaines tâches nécessite la présence de 3 personnes.
- DE Für bestimmte Tätigkeiten werden 3 Personen benötigt.
- IT Per determinate operazioni, sono necessarie 3 persone.
- ES Algunas tareas se deben realizar entre 3 personas.
- PT São necessárias 3 pessoas para a realização de determinadas tarefas.
- CS Sestavení tiskárny by měli provádět 3 lidé.
- PL Do wykonania niektórych czynności potrzebne są 3 osoby.

# .<br>≃100'

 $\bullet$  Time required for assembly of the printer is approximately 100 minutes.

- FR Le temps requis pour l'assemblage de l'imprimante est d'environ 100 minutes.
- DE Der Zusammenbau des Druckers dauert etwa 100 Minuten.
- IT L'installazione della stampante richiede circa 100 minuti.
- ES El tiempo de montaje de la impresora es aproximadamente de 100 minutos.
- PT O tempo necessário para a montagem da impressora é de aproximadamente 100 minutos.
- CS Sestavení tiskárny trvá přibližně 100 minut.
- PL Czas potrzebny do zmontowania drukarki: około 100 minut.
- EN Tools required: Screwdriver (included).
- FR Outils nécessaires : Tournevis (fourni).
- DE Erforderliches Werkzeug: Schraubendreher (enthalten).
- IT Strumenti necessari: cacciavite (incluso).
- ES Herramientas requeridas: Destornillador (incluido).
- PT Ferramentas necessárias: Chave de fenda (incluída).
- CS Potřebné nástroje: šroubovák (přiložen).
- PL Potrzebne narzędzia: śrubokręt (w zestawie).

2) 3) 4) 5)

#### EN Crate contents

- 1. Documentation: Assembly Instructions, Introductory information 2. Stacker accessory
- 3. Printer
- 4. Basket
- 5. Stand accessory pieces
- 6. Printhead
- 7. Ink cartridges
- 8. Power cords
- Note: roll and LAN cable not included.

#### **ED** Contenu de l'emballage

- 1. Documentation : Instructions d'assemblage, Informations de base
- 2. Accessoire du chargeur
- 3. Imprimante
- 4. Panier
- 5. Accessoires du support
- 6. Tête d'impression
- 7. Cartouches d'encre
- 8. Cordons d'alimentation
- Remarque : Rouleau et câble LAN non inclus.

## **D** Inhalt der Kiste

- 1. Dokumentation: Anleitung zum Anleitungen, Einführende
- Informationen
- 2. Staplerzubehör
- 3. Drucker
- 4. Ablage
- 5. Standfuß-Zubehörteile
- 6. Druckkopf
- 7. Tintenpatronen
- 8. Netzkabel

Hinweis: Rolle und LAN-Kabel sind nicht im Lieferumfang enthalten.

#### **In Contenuto della scatola**

1. Documentazione: Istruzioni per l'installazione, Informazio ni introduttive 2. Impilatore 3. Stampante 4. Raccoglitore 5. Componenti accessori piedistallo 6. Testina di stampa 7. Cartucce di inchiostro 8. Cavi di alimentazione Nota: rotolo e cavo LAN non inclusi.

#### ES Contenido de la caja

1. Documentación: Módulo Instrucciones, Información preliminar 2. Accesorio de la apiladora 3. Impresora 4. Cesta 5. Piezas del accesorio del soporte 6. Cabezal de impresión 7. Cartuchos de tinta 8. Cables de alimentación Nota: el rollo y el cable LAN no están incluidos.

#### **Conteúdo da caixa**

1. Documentação: Montagem Instruções, Informações de introdução 2. Acessório de empilhamento 3. Impressora 4. Cesto 5. Peças acessórias da base 6. Cabeçote de impressão 7. Cartuchos de tinta 8. Cabos de força Nota: rolo e cabo de LAN não estão incluídos.

#### CS Obsah balení

1. Dokumentace: Pokyny k sestavení, úvodní informace 2. Příslušenství skládacího zařízení 3. Tiskárna 4. Koš 5. Díly stojanu 6. Tisková hlava 7. Inkoustové kazety 8. Napájecí kabely Poznámka: váleček a kabel LAN nejsou součástí balení.

#### PL Zawartość opakowania

1. Dokumentacja: Instrukcje montażu, informacje wstępne 2. Masowy odbiornik papieru 3. Drukarka 4. Kosz 5. Elementy podstawy 6. Głowica drukująca 7. Wkłady atramentowe 8. Przewody zasilające Uwaga: rola i kabel sieciowy nie wchodzą w skład zestawu.

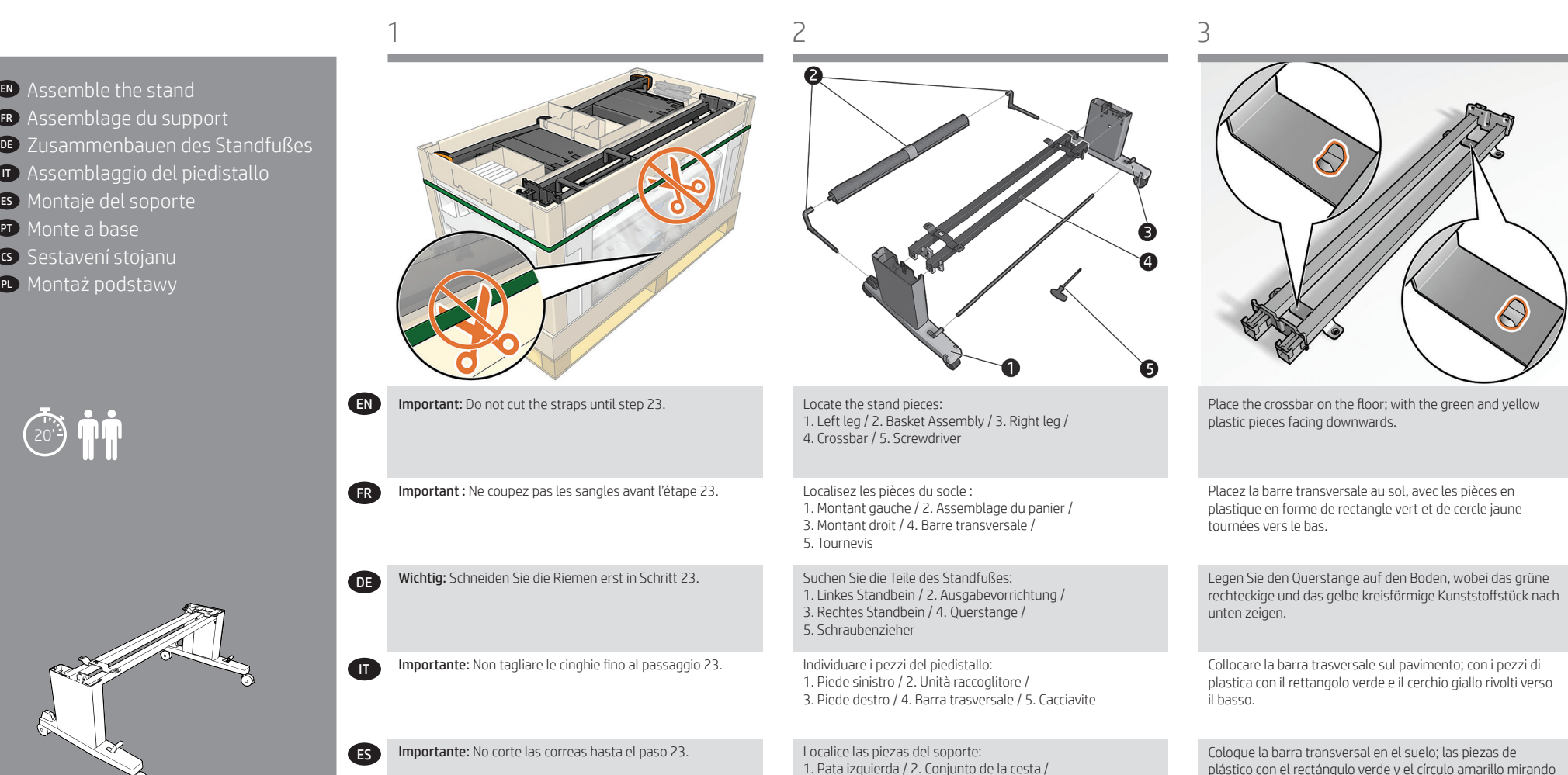

3. Pata derecha / 4. Barra transversal / 5. Destornillador

1. Perna esquerda / 2. Montagem do cesto / 3. Perna direita / 4. Barra transversal / 5. Chave de fenda

1. Levá noha / 2. Sestava koše / 3. Pravá noha /

1. Lewa noga / 2. Montaż kosza / 3. Prawa noga /

Localize as peças da base:

Nachystejte si díly stojanu:

4. Příčník / 5. Šroubovák

Znajdź części podstawy:

4. Poprzeczka / 5. Śrubokręt

 $\left(\begin{smallmatrix} 1 & 0 \\ 2 & 0 \end{smallmatrix}\right)$ 

PT Monte a base

**or** 

Importante: Não corte as faixas até a etapa 23.

Důležité: Tyto pásky nepřeřezávejte až do kroku 23.

Ważne: Nie obcinaj taśm aż do kroku 23.

CS

PL

plástico con el rectángulo verde y el círculo amarillo mirando hacia abajo.

Coloque a barra transversal no chão; com as peças de plástico retangular verde e circular amarela voltadas para baixo.

Příčník umístěte na podlahu tak, aby zelený obdélníkový a žlutý kruhový plastový díl směrovaly směrem dolů.

Połóż poprzeczkę na podłodze z elementami z zielonym prostokątem i żółtym okręgiem skierowanymi do dołu.

3

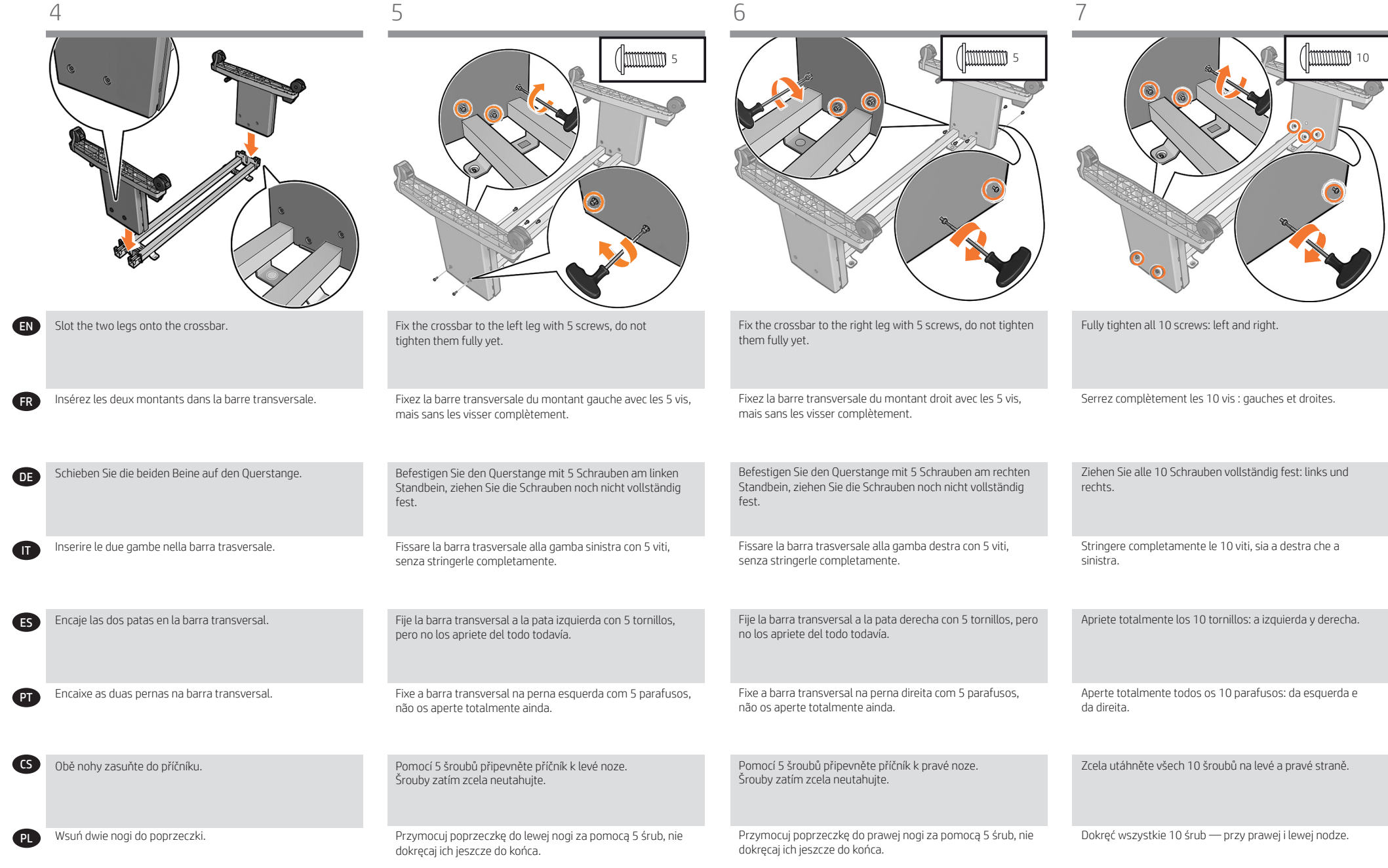

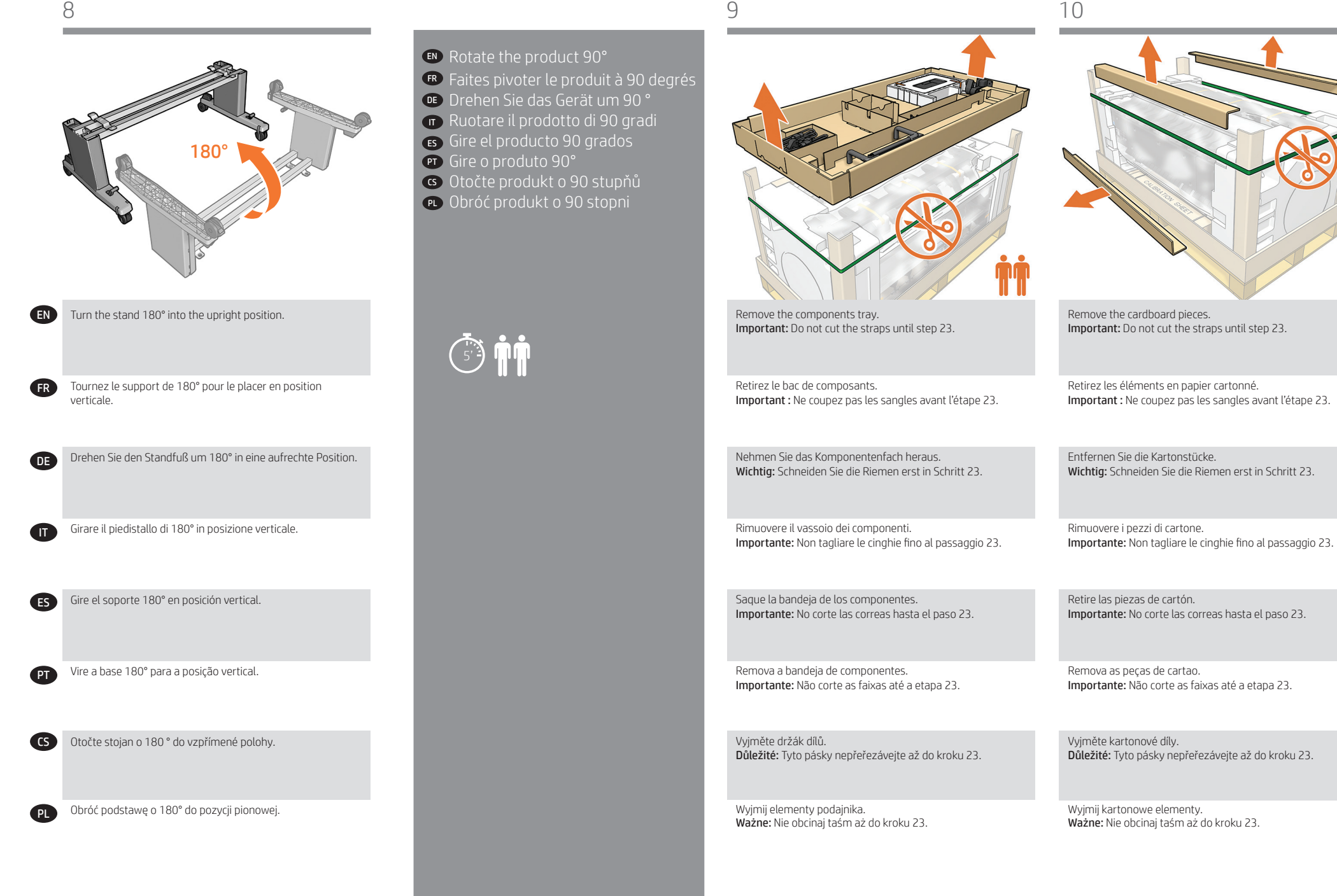

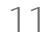

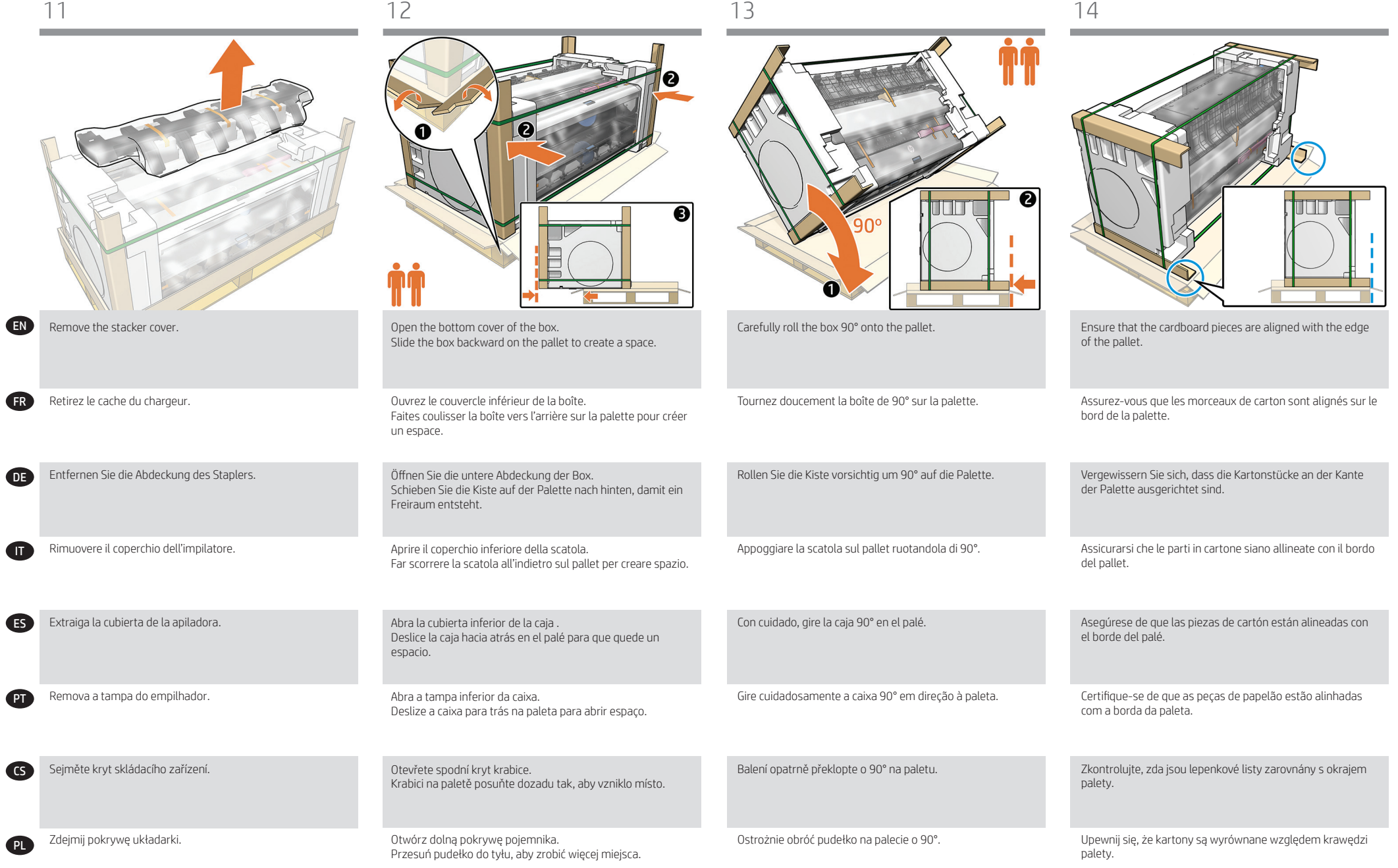

DE

FR

ES

IT

**PT** 

CS

PL

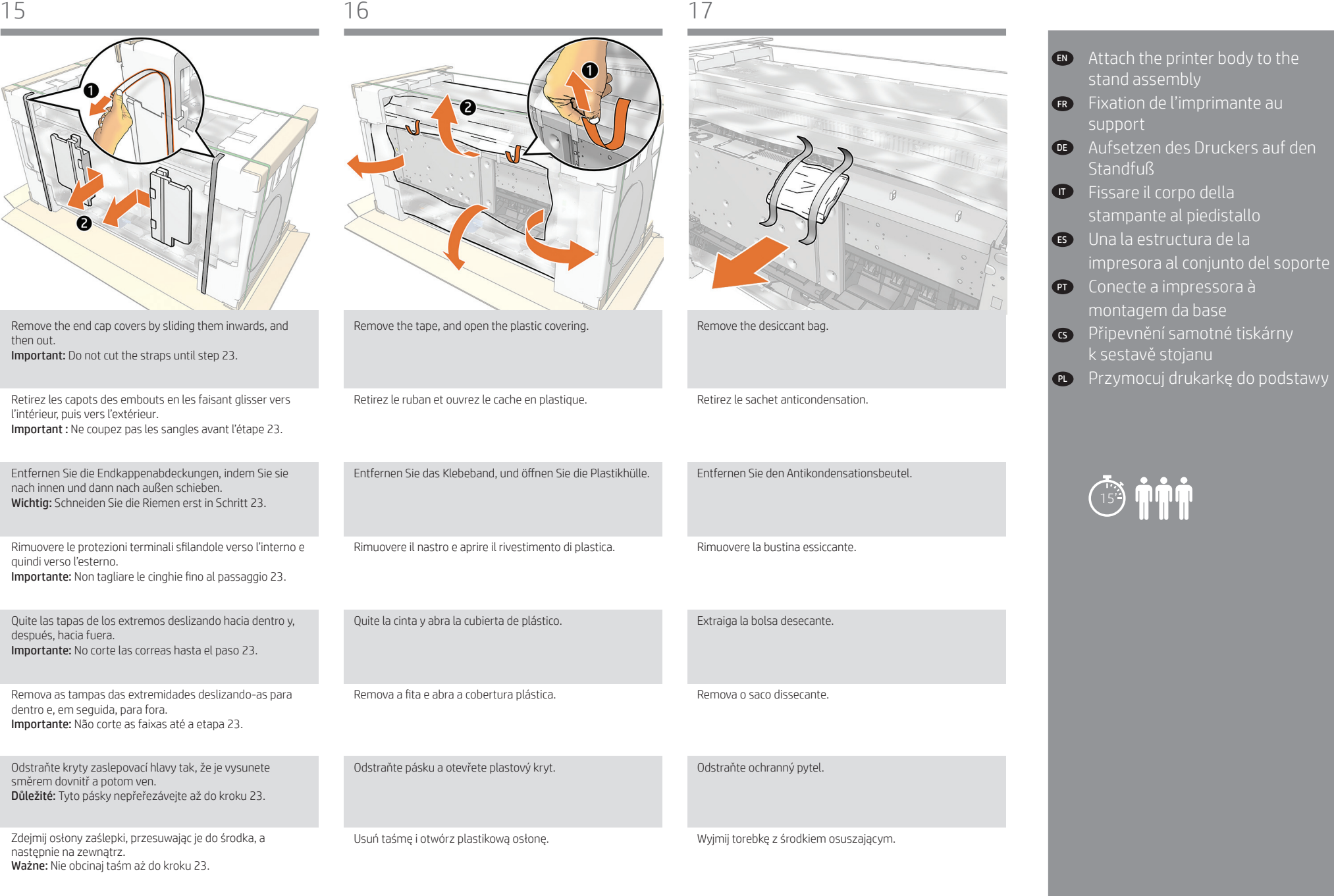

7

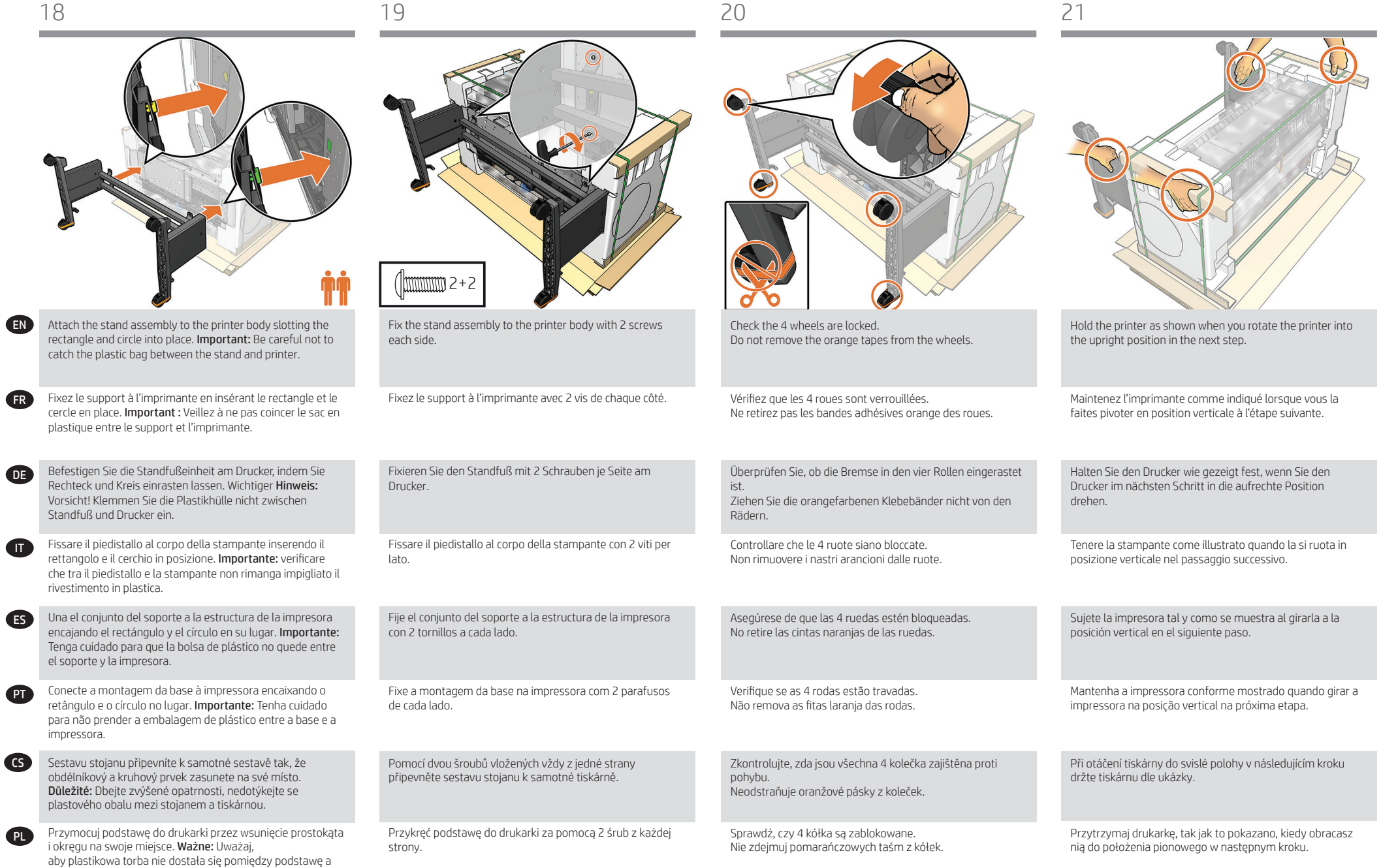

drukarkę.

DE

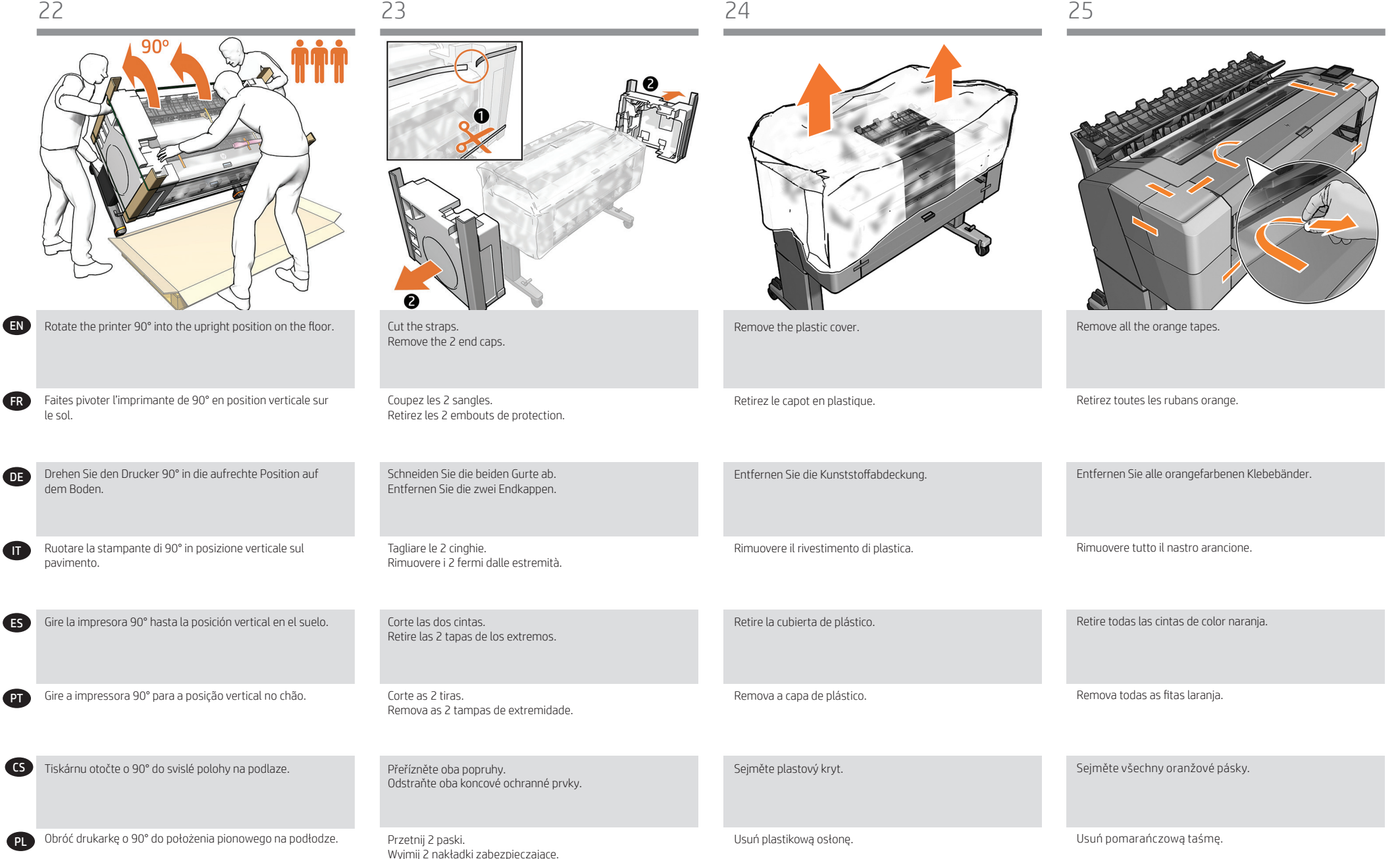

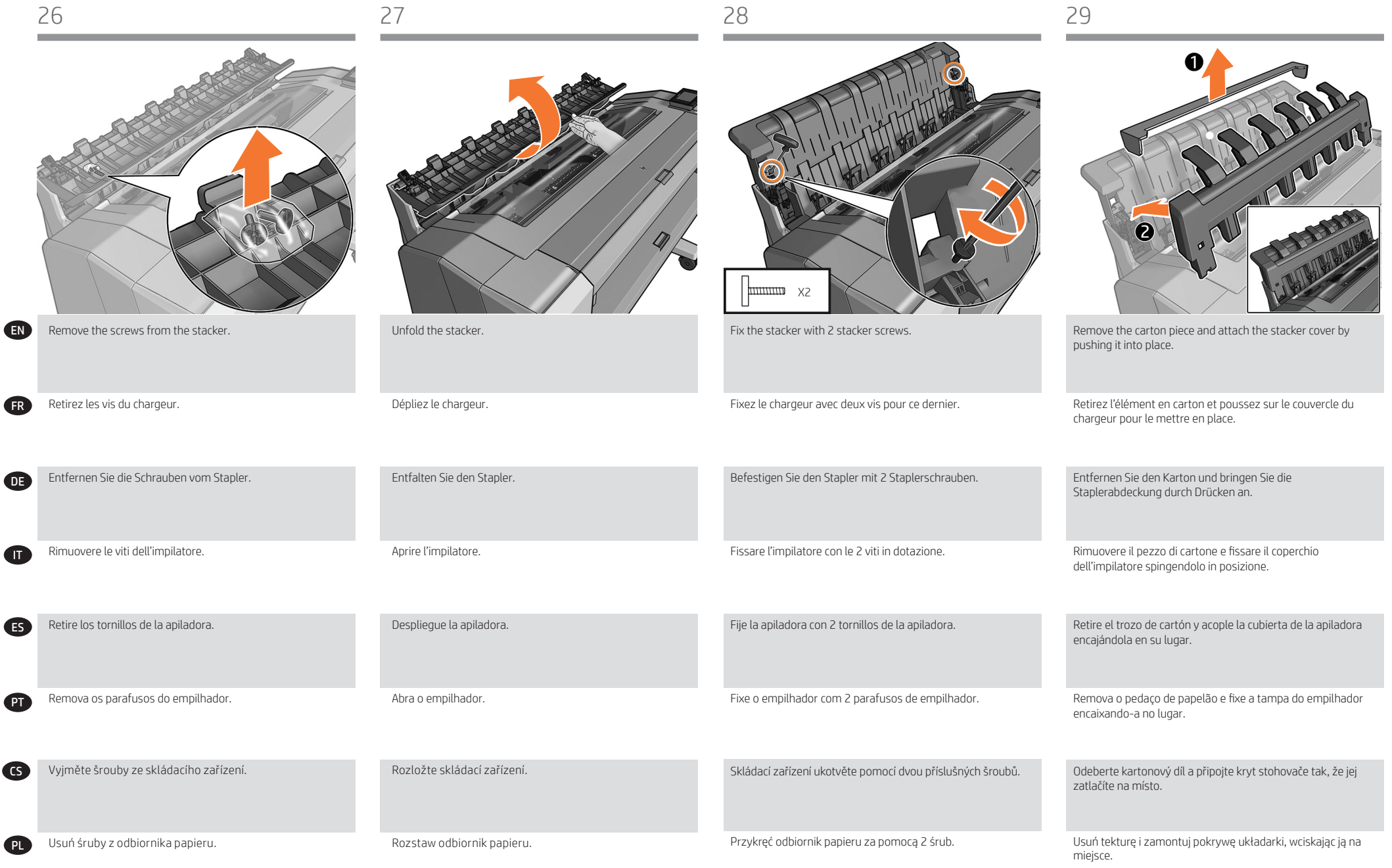

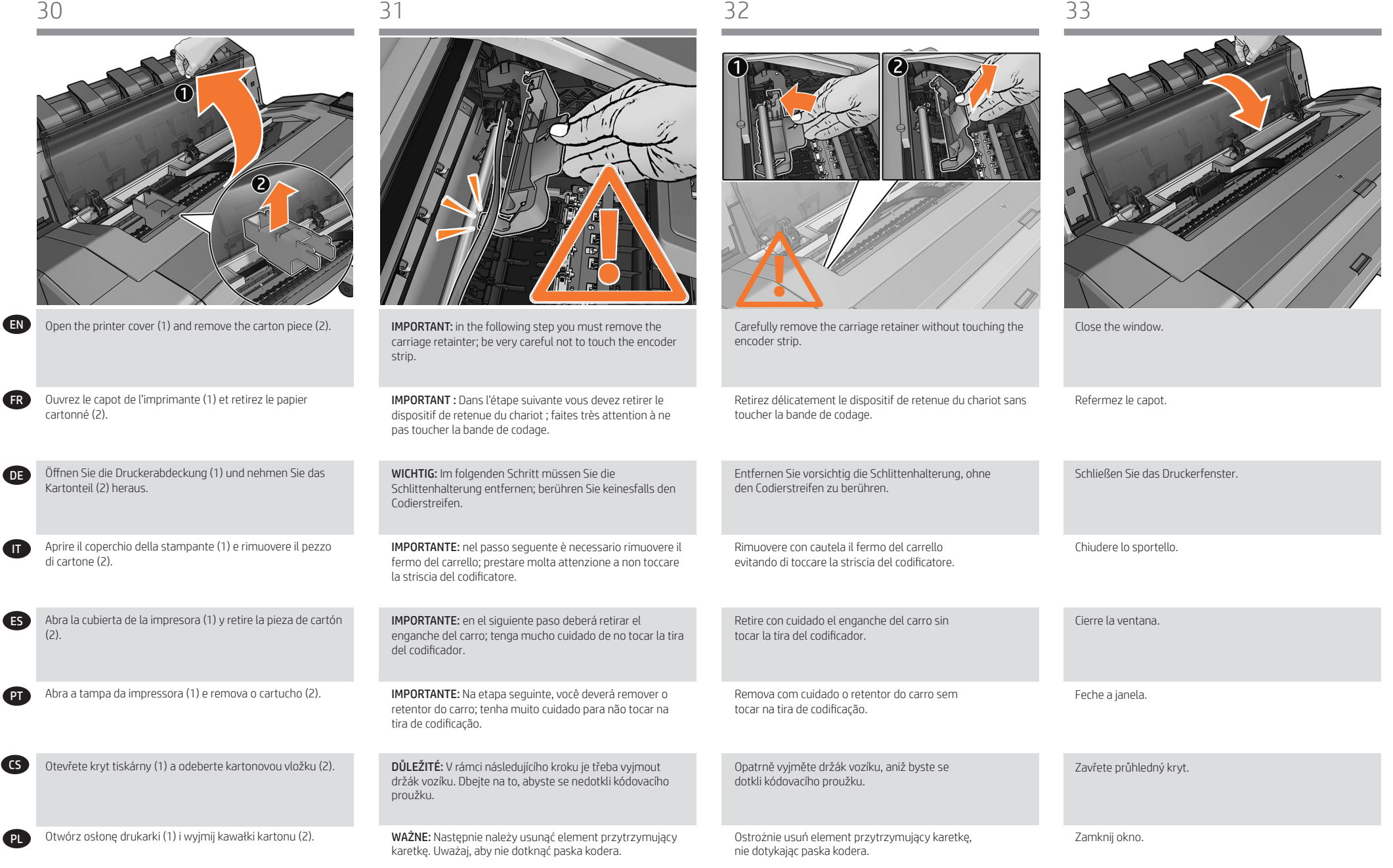

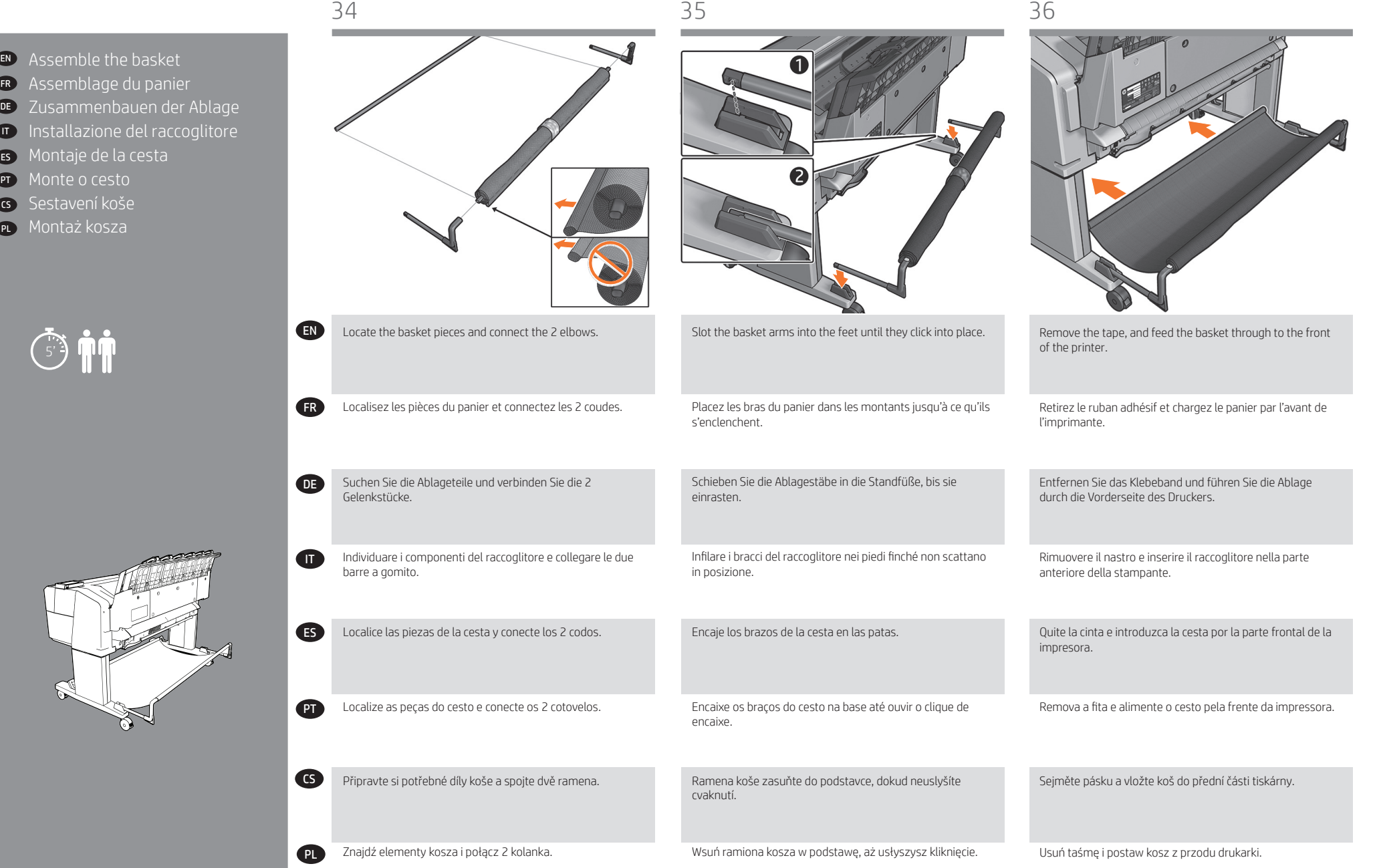

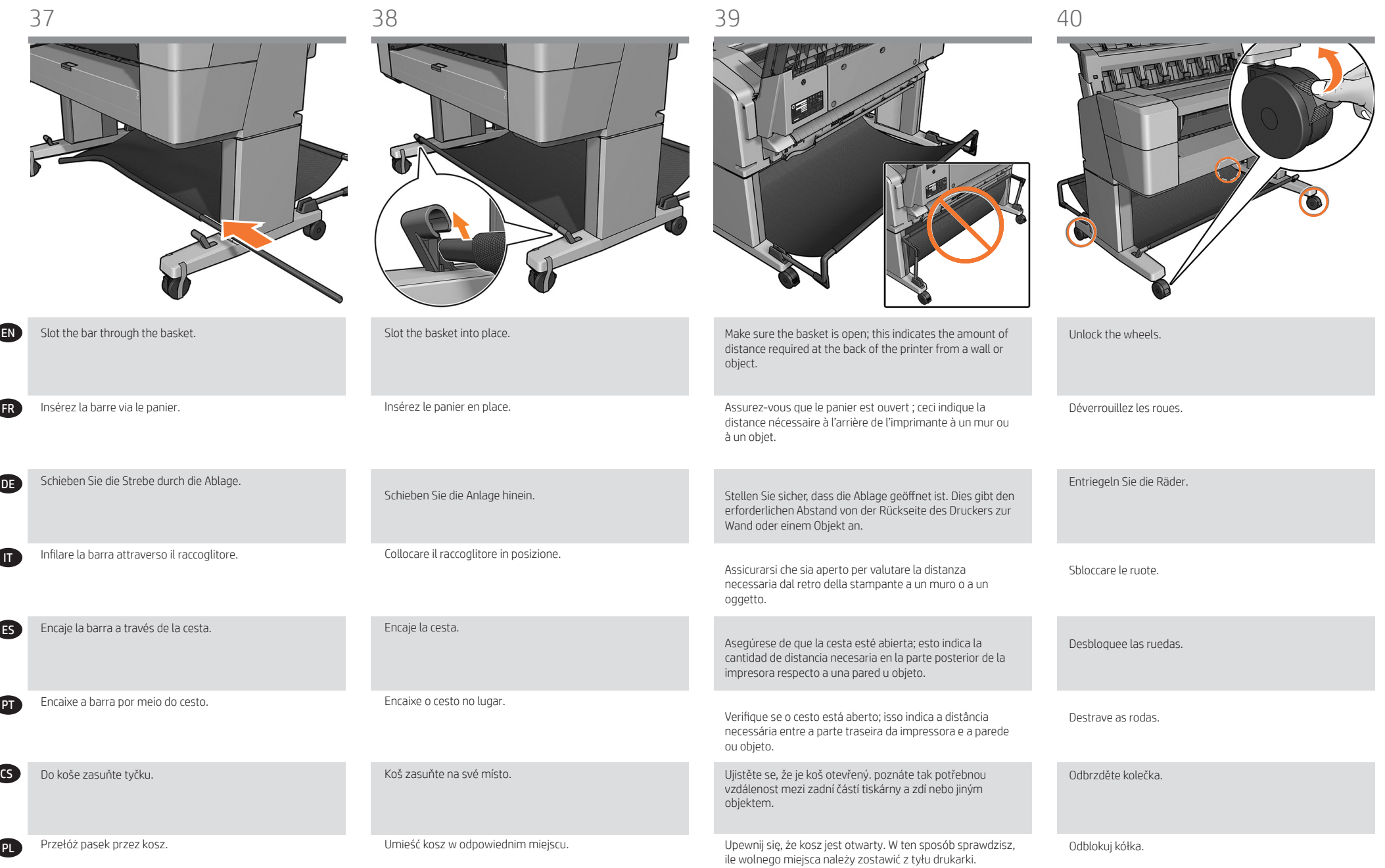

FR

DE

Aufstellort.

ES

**IT** 

**PT** 

PL

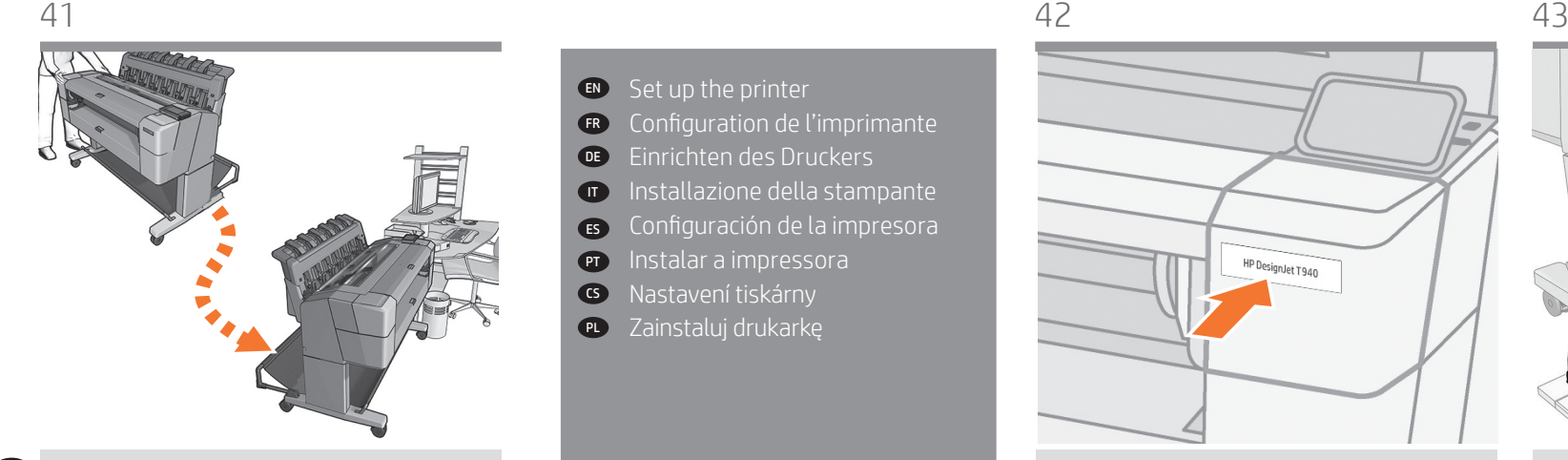

Move the printer to its final destination.

Placez l'imprimante à son emplacement final.

Schieben Sie den Drucker an seinen endgültigen

Collocare la stampante nella posizione finale.

Traslade la impresora hasta su ubicación final.

Configuration de l'imprimante FR DE Einrichten des Druckers

Instalar a impressora

Zainstaluj drukarkę

Installazione della stampante Configuración de la impresora

Affix the appropriate nameplate to the printer. You will find it

HP DesignJet T940

Apposez la plaque signalétique appropriée sur l'imprimante. Elle se trouve dans le sachet plastique sous les câbles.

Bringen Sie das passende Typenschild am Drucker an. Sie finden es in der Plastiktüte unter den Kabeln.

Applicare la targhetta appropriata alla stampante, che si

Coloque la etiqueta adecuada en la impresora. La encontrará

Fixe a placa de identificação apropriada na impressora. Irá encontrá-la na embalagem plástica, sob os cabos.

Na tiskárnu připevněte příslušný identifikační štítek. Najdete ho v plastovém pytlíku pod kabely.

Umieść właściwą tabliczkę znamionową na drukarce. Znajduje się ona plastikowej torbie pod kablami.

trova nel sacchetto di plastica sotto i cavi.

en la bolsa de plástico, debajo de los cables.

in the plastic bag, under the cables.

14

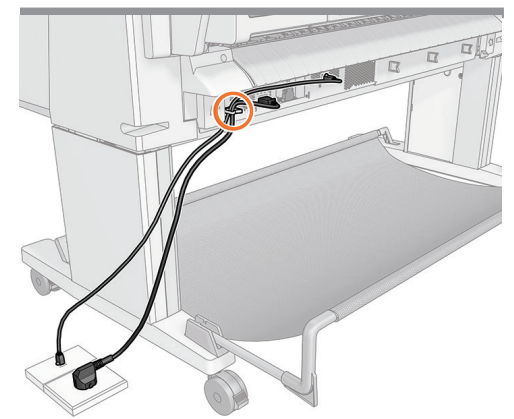

IMPORTANT: Attach the cables into the clamps: route the cables to the side that you wish to attach the power cable to an outlet from; to the left shown in this step, to the right shown in the next step.

IMPORTANT : fixez les câbles dans les colliers : faites passer les câbles sur le côté où vous désirez brancher le câble d'alimentation à une prise ; sur la gauche indiquée dans cette étape, sur la droite indiquée dans l'étape suivante.

WICHTIG: Befestigen Sie die Kabel in der Halterung: Führen Sie die Kabel auf die Seite, an der Sie das Netzkabel von einer Steckdose aus anschließen möchten; links in diesem Schritt, rechts im nächsten Schritt.

IMPORTANTE: fissare i cavi nei morsetti: far passare i cavi sul lato da cui si desidera collegare il cavo di alimentazione a una presa; in questo passaggio, viene mostrata la disposizione a sinistra; in quello successivo viene mostrata la disposizione a destra.

IMPORTANTE: Coloque los cables en las abrazaderas: pase los cables hacia el lado en el que desee conectar el cable de alimentación a una toma; en este paso se muestran los cables hacia la izquierda y en el paso siguiente, hacia la derecha.

IMPORTANTE: Conecte os cabos nos grampos: passe os cabos para o lado da tomada a ser usada para conectar o cabo de alimentação; esta etapa mostra o lado esquerdo, enquanto a próxima etapa mostra o lado direito.

DŮLEŽITÉ: Kabeláž připevněte do svorek. Následně ji veďte na tu stranu, na které budete chtít zapojit napájecí kabel do zásuvky. Vedení vlevo je znázorněno v rámci tohoto kroku, vedení vpravo v rámci kroku následujícího.

WAŻNE: Przymocuj kable do zacisków. Poprowadź kable z tej strony, z której chcesz przymocować kabel zasilający do gniazda elektrycznego. Po lewej stronie przedstawiony jest ten krok, po prawej — następny.

 $\bigoplus_{\{1\}}$ 

Set up the printer EN

CS PL

ES **PT** 

 $\bf G$ 

Tiskárnu umístěte na místo, kde ji budete používat. CS

Mova a impressora para o local definitivo.

Przesuń drukarkę na miejsce, w którym będzie stała.

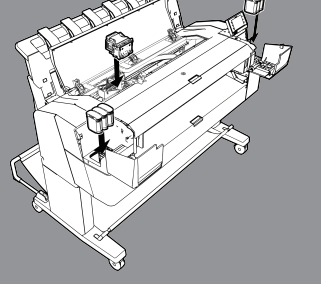

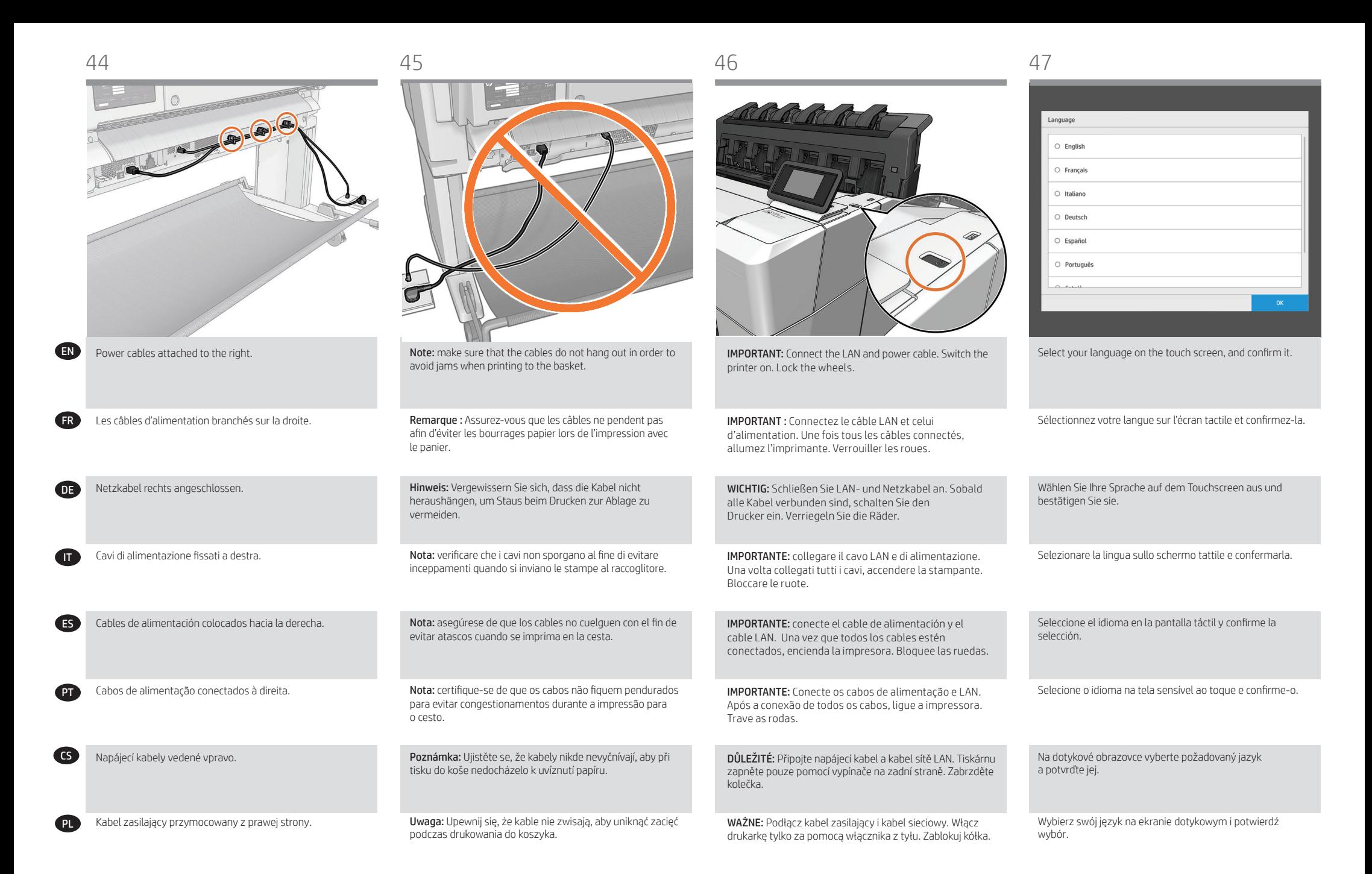

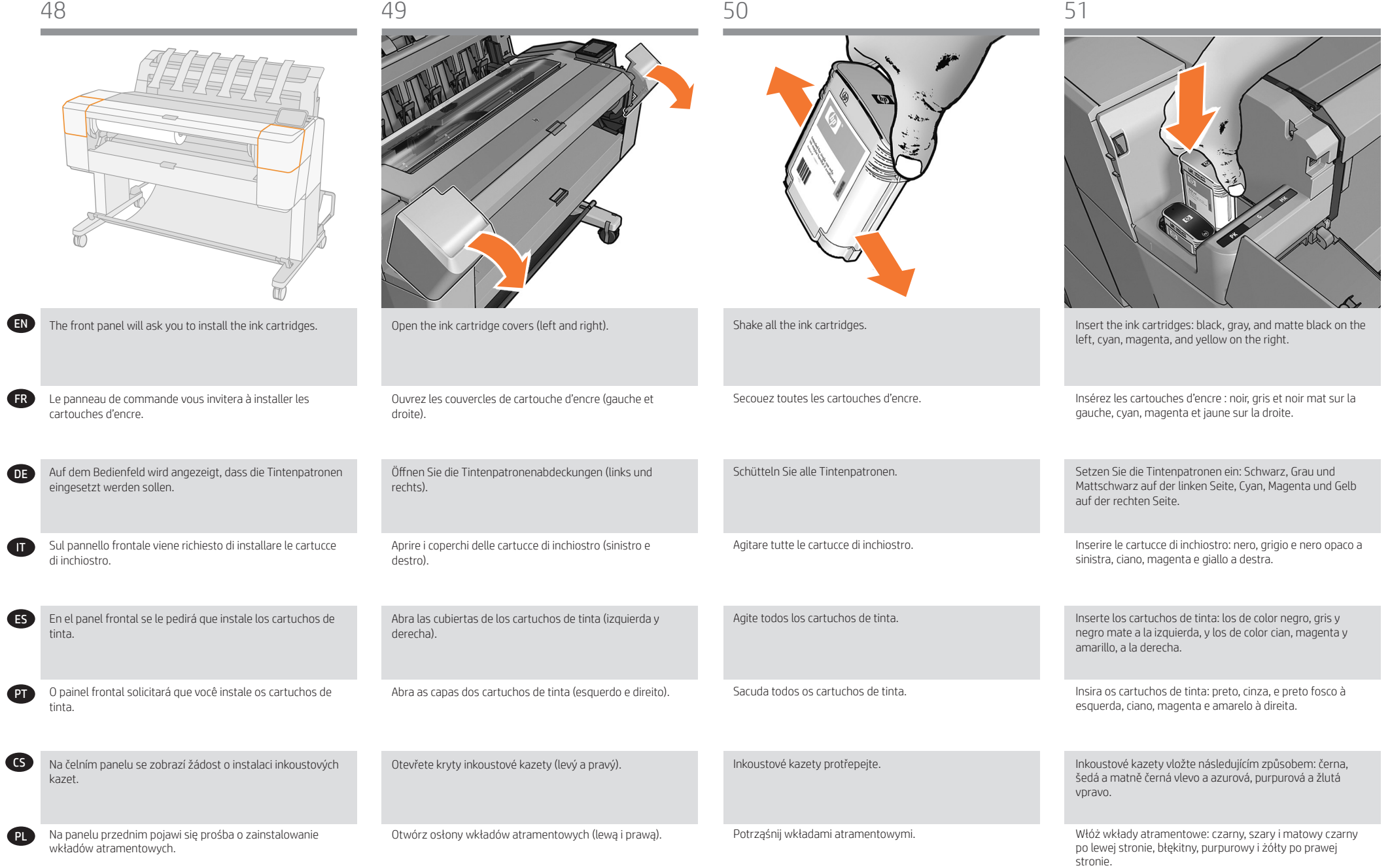

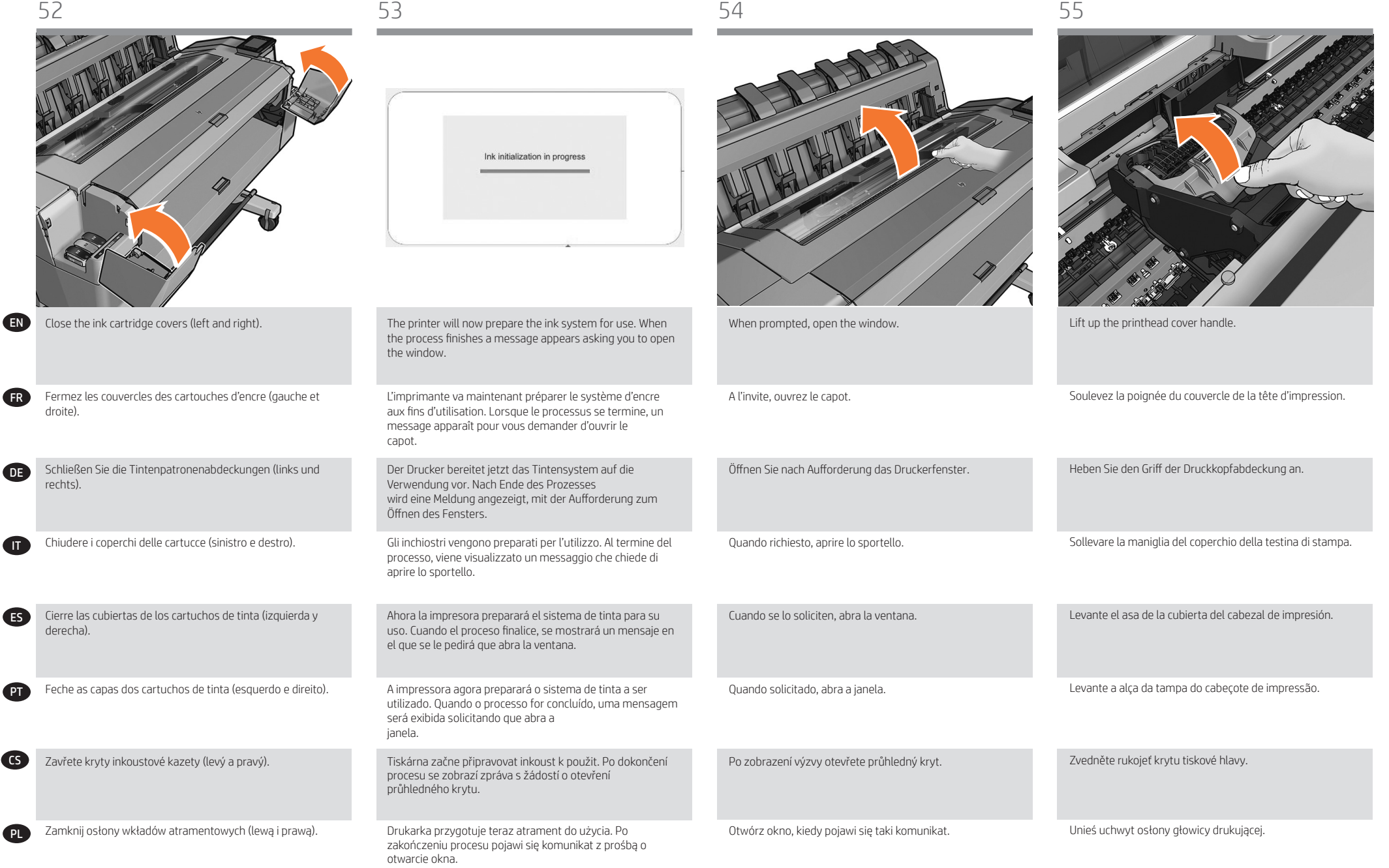

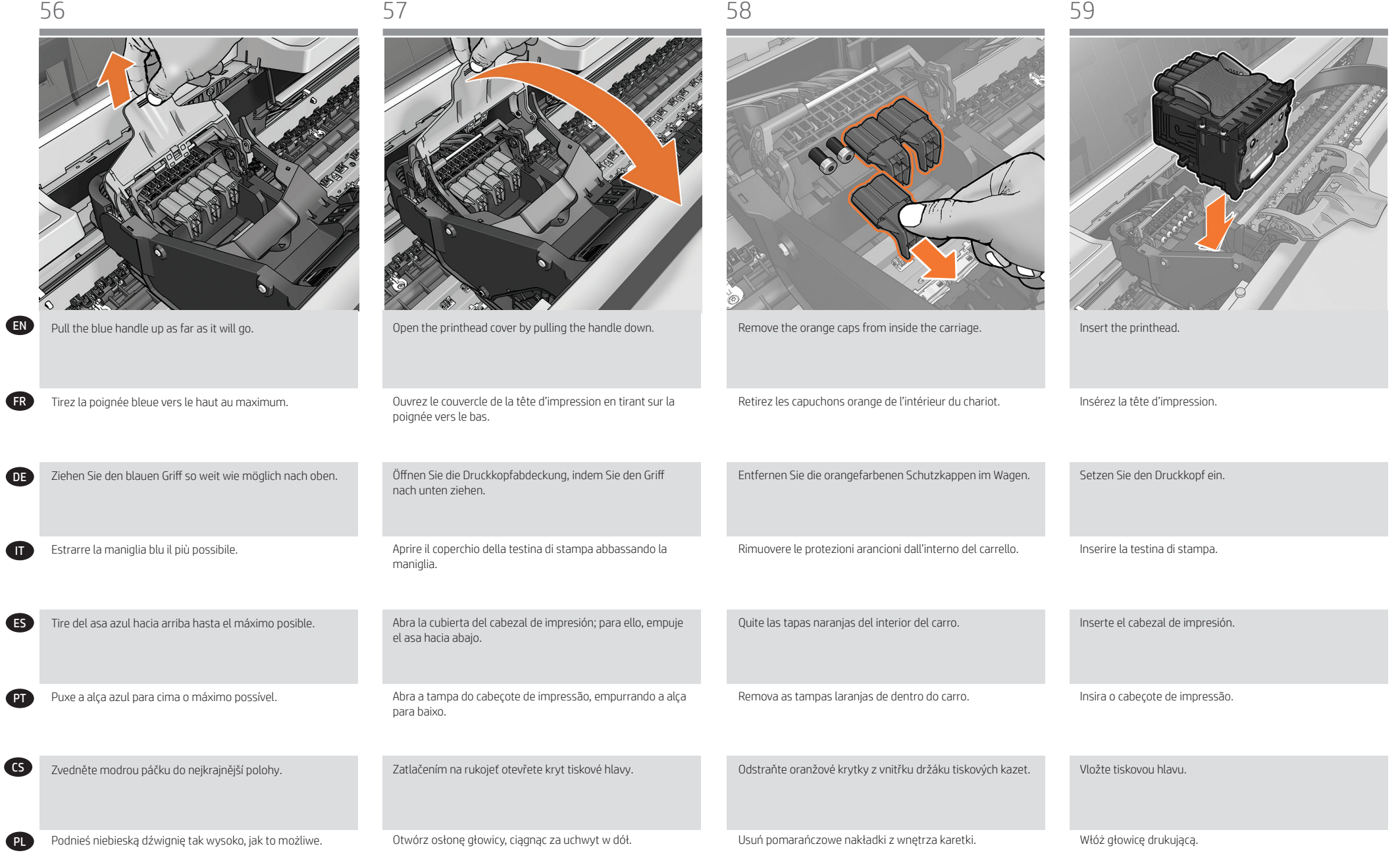

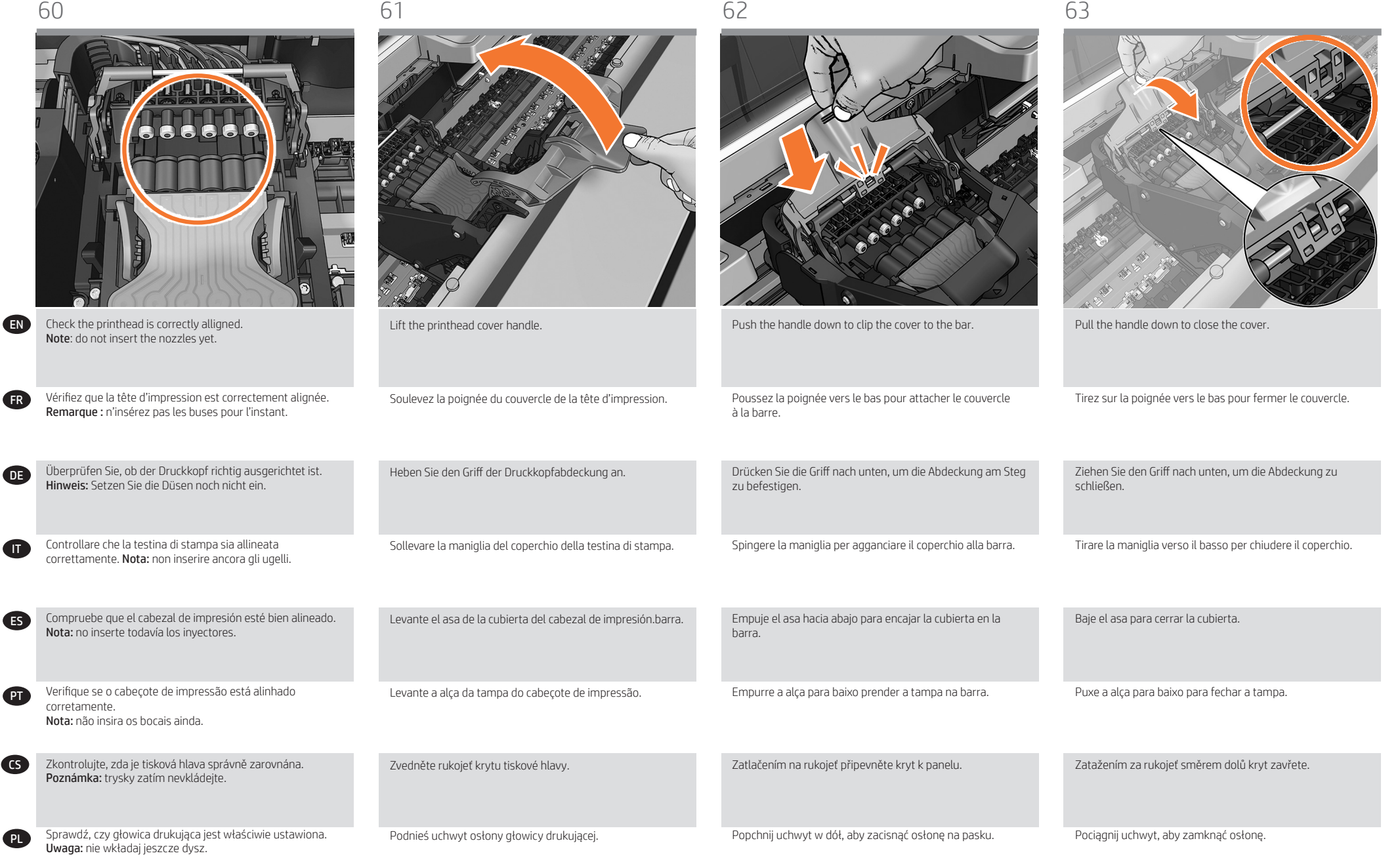

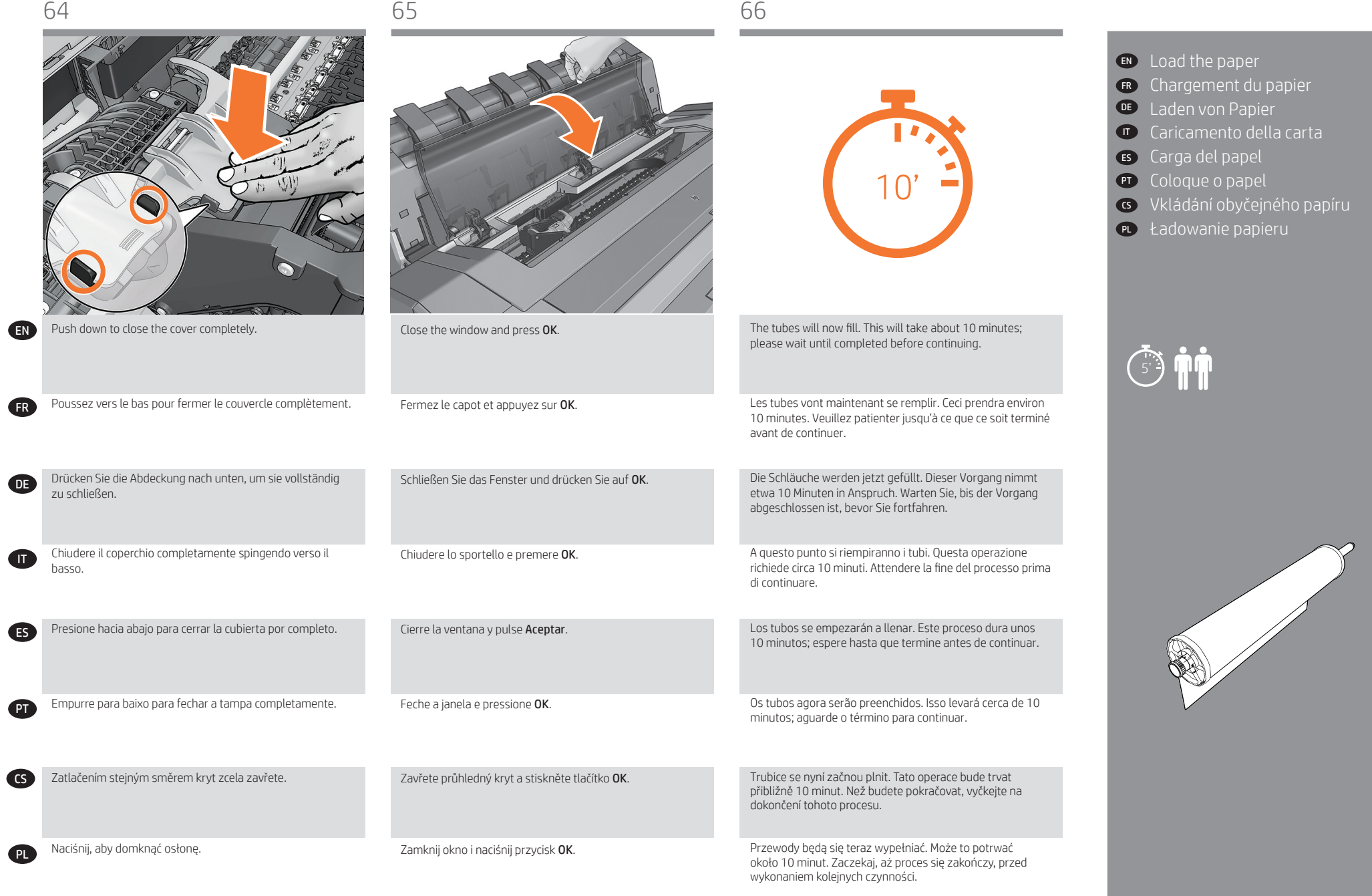

**PL** 

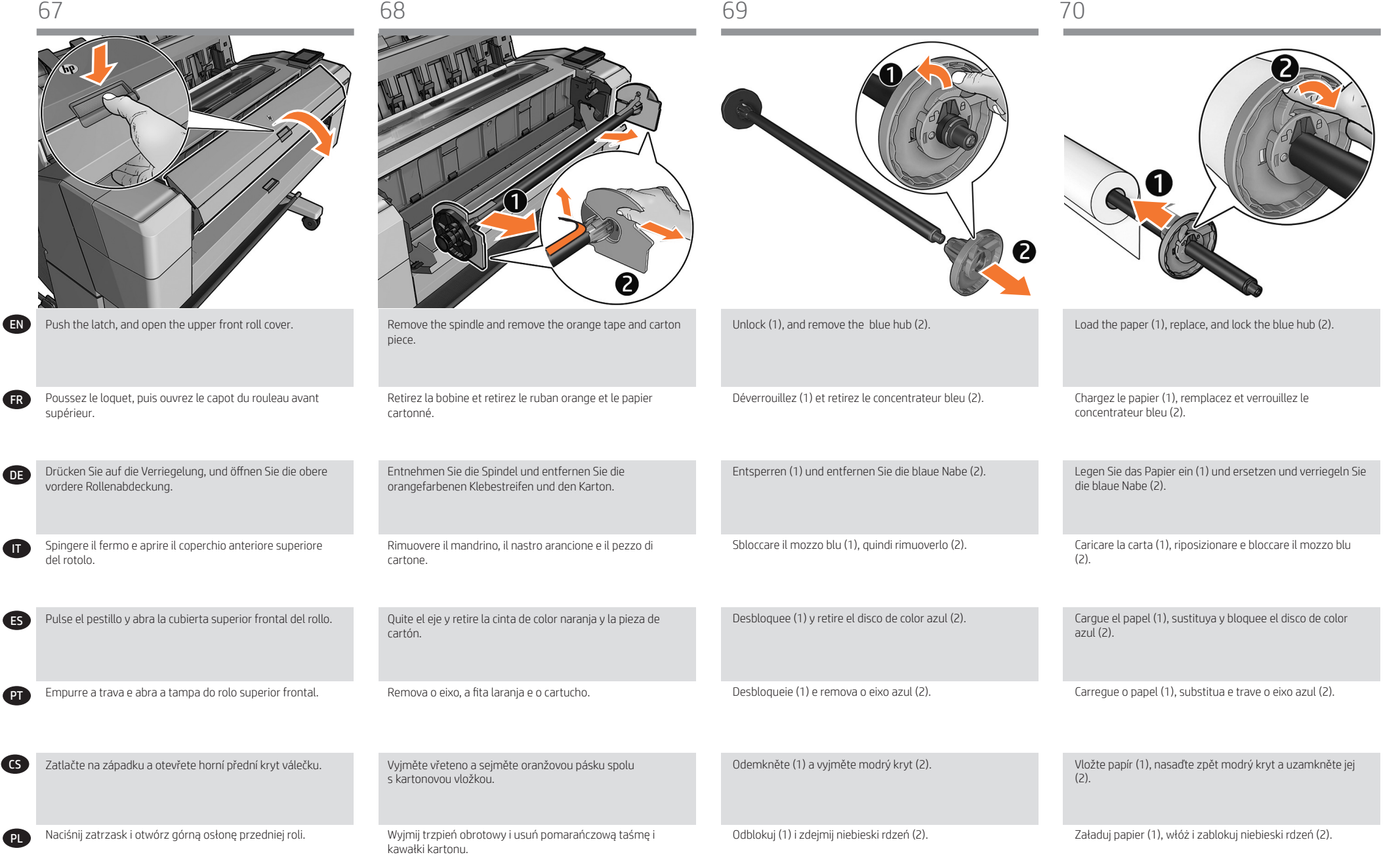

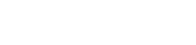

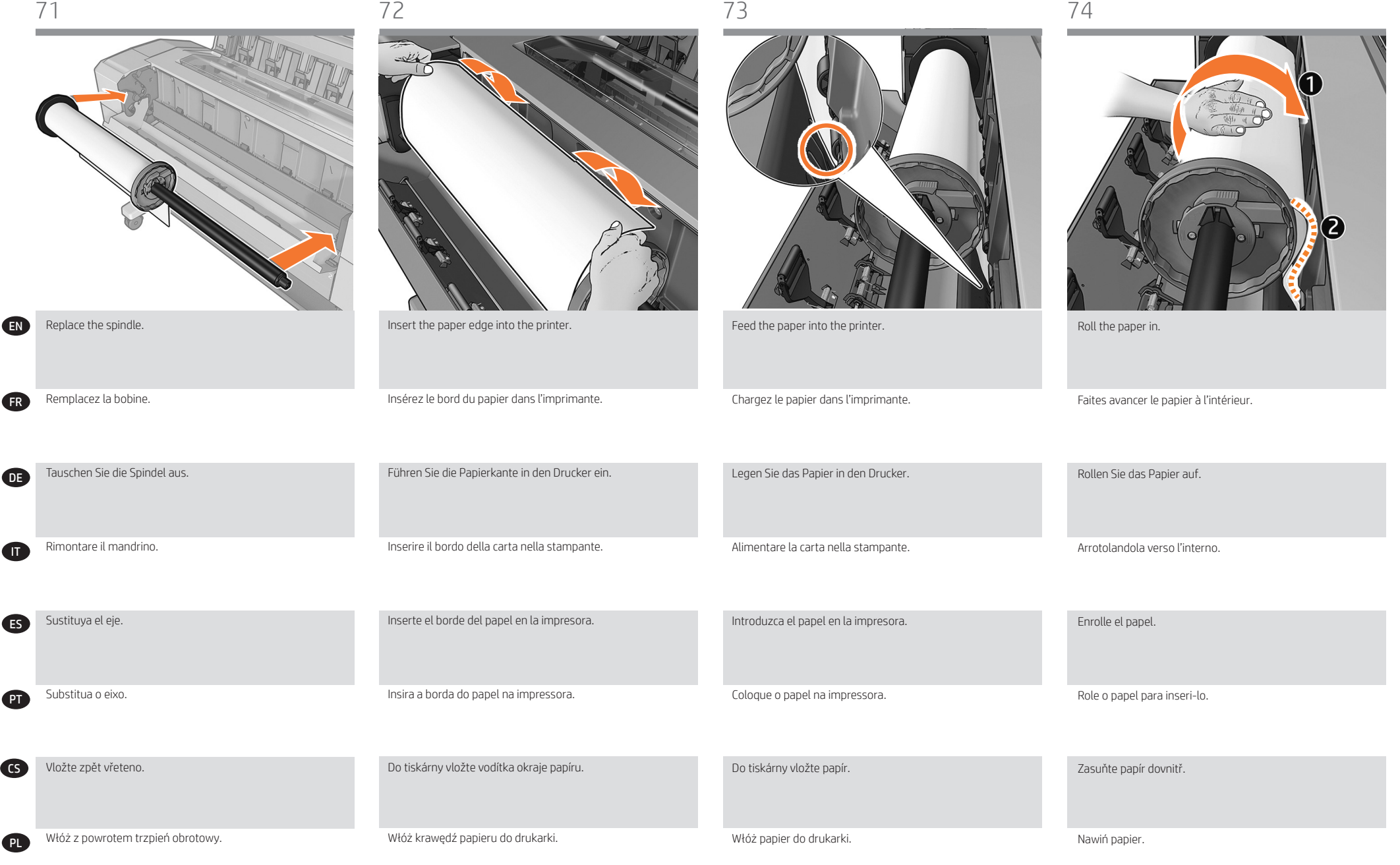

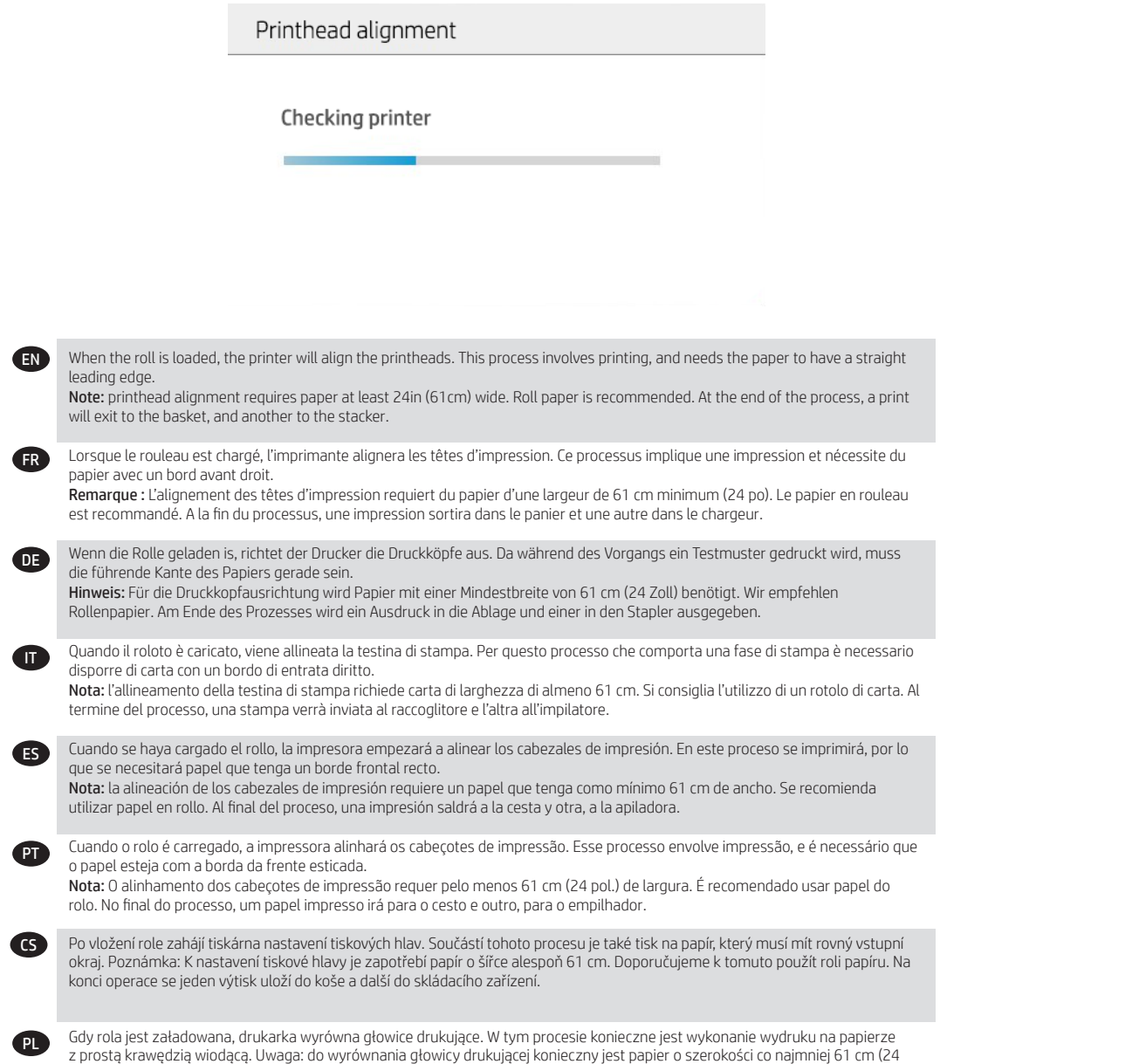

cale). Zalecana jest rola papieru. Na końcu procesu jeden wydruk znajdzie się w koszu, a drugi w odbiorniku papieru.

 $\mathbb{R}^n$ 

## EN ES Connectivity and Mobile Printing

1 - Make sure that your printer is correctly connected to the Internet.

2 - Enable the services during initial setup of the printer, or later following the instructions in the front panel. The printer may need to restart if the firmware has updated.

3-With HP Mobile Printing Solutions you can print straight from your smartphone or tablet in just a few simple steps wherever you are; using your mobile device OS or sending an email to your printer with a PDF, TIF or JPEG attachment. For more information check: http://www.hp.com/go/designjetmobility.

## FR Connectivité et impression mobile de la connectivité et impression mobile de la connectivité de la connectivité de la connectivité de la connectivité de la connectivité de la connectivité de la connectivité de la connec

1 - Vérifiez que l'imprimante est correctement connectée à Internet.

2 - Activez les services Web lors de la configuration initiale de l'imprimante, ou ultérieurement, en suivant les instructions qui s'affichent sur le panneau avant. Si le micrologiciel est mis à jour, le redémarrage de l'imprimante peut être nécessaire.

3- Les solutions d'impression mobiles HP vous permettent d'imprimer directement à partir de votre smartphone ou de votre tablette en quelques étapes simples, où que vous soyez, à l'aide du système d'exploitation de votre périphérique portable ou en envoyant un courrier électronique à votre imprimante avec une pièce jointe au format PDF, TIF ou JPEG. Pour plus d'informations, consultez le site Web suivant : http://www.hp.com/go/designjetmobility

#### DE Verbindung und HP Mobile Printing

1 - Stellen Sie sicher, dass Ihr Drucker korrekt mit dem Internet verbunden ist.

2 - Aktivieren Sie Webdienste während der Inbetriebnahme des Druckers oder später, indem Sie den Anweisungen auf dem Bedienfeld folgen

3- Mit HP Mobile Printing Solutions können Sie mit wenigen einfachen Schritten direkt von Ihrem Smartphone oder Tablet drucken, egal, wo Sie sich gerade befinden; über das Betriebssystem Ihres Mobilgeräts oder durch Senden einer E-Mail mit PDF-, TIFF- oder JPEG-Anhang an den Drucker.

Weitere Informationen finden Sie unter: http://www.hp.com/go/designjetmobility

## IT Connettività e soluzioni ""mobili"" per la stampa

1 - Assicurarsi che la stampante sia correttamente connessa a Internet.

2 - Abilitare i servizi Web durante la procedura di configurazione iniziale della stampante o in una fase successiva seguendo le istruzioni visualizzate sul pannello frontale. Se viene eseguito l'aggiornamento del firmware, potrebbe essere necessario riavviare la stampante.

3- Con le soluzioni di stampa mobile HP è possibile stampare direttamente dallo smartphone o dal tablet in pochi semplici passi ovunque ci si trovi, utilizzando il sistema operativo del proprio dispositivo mobile o inviando un messaggio e-mail alla stampante con un allegato PDF, TIF o JPEG.

Per ulteriori informazioni, visitate il sito: http://www.hp.com/go/designjetmobility

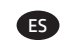

#### Conectividad e impresión desde dispositivos móviles

1 - Asegúrese de que su impresora esté correctamente conectada a Internet.

2 - Active los servicios web durante la configuración inicial de la impresora, o más adelante mediante las instrucciones del panel frontal. Puede que necesite reiniciar la impresora si el firmware se ha actualizado. 3- Con las soluciones de impresión móvil HP puede imprimir directamente desde su smartphone o tablet en tres

pasos sencillos desde donde se encuentre; con el sistema operativo del dispositivo móvil o enviando un correo electrónico a su impresora con un archivo PDF, TIF o JPEG adjunto.

Para obtener más información, visite: http://www.hp.com/go/designjetmobility

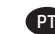

#### **PT** Conectividade e impressão móvel

1 - Assegure-se de que sua impressora esteja conectada corretamente à Internet.

2 - Ative os Serviços de web durante a configuração inicial da impressora ou mais tarde, seguindo as instruções no painel frontal. Poderia ser necessário reiniciar a impressora se o firmware foi atualizado.

3- Com as soluções HP Mobile Printing, é possível imprimir direto de seu smartphone ou tablet, em poucas etapas, onde quer que você esteja; utilizando o sistema operacional de seu dispositivo móvel ou enviando um e-mail para a impressora com anexos em PDF, TIF ou JPEG.

Para obter mais informações, acesse: http://www.hp.com/go/designjetmobility

#### Připojení a mobilní tisk CS

1 - Přesvědčte se, že je vaše tiskárna připojena k internetu.

2 - Povolte webové služby při úvodním nastavení tiskárny nebo později podle pokynů na předním panelu. Pokud dojde k aktualizaci firmwaru tiskárny, může být nutné tiskárnu

restartovat.

3- S řešeními HP Mobile Printing Solutions můžete tisknout prakticky odkudkoli přímo ze smartphonu nebo tabletu za použití několika jednoduchých kroků – pomocí operačního systému mobilního zařízení nebo odesláním e-mailu s přílohou ve formátu PDF, TIF nebo JPEG na adresu tiskárny.

Další informace naleznete na adrese: http://www.hp.com/go/designjetmobility

#### Opcje połączeń i drukowanie dla urządzeń mobilnych **PL**

1 - Upewnij się, że drukarka jest połączona z internetem.

2 - W trakcie wstępnej konfiguracji drukarki włącz usługi sieciowe lub później postępuj zgodnie z instrukcjami na

przednim panelu. Drukarka może się zrestartować, jeżeli doszło do aktualizacji oprogramowania. 3- Dzięki rozwiązaniom drukowania HP dla urządzeń przenośnych można w dowolnym miejscu drukować dokumenty bezpośrednio ze swojego smartfonu lub tabletu, wykonując jedynie kilka prostych czynności. Można użyć systemu operacyjnego urządzenia lub wysłać do drukarki wiadomości e-mail z załącznikami PDF, TIF lub JPEG. Więcej informacji znajdziesz na: http://www.hp.com/go/designjetmobility

77 78 79

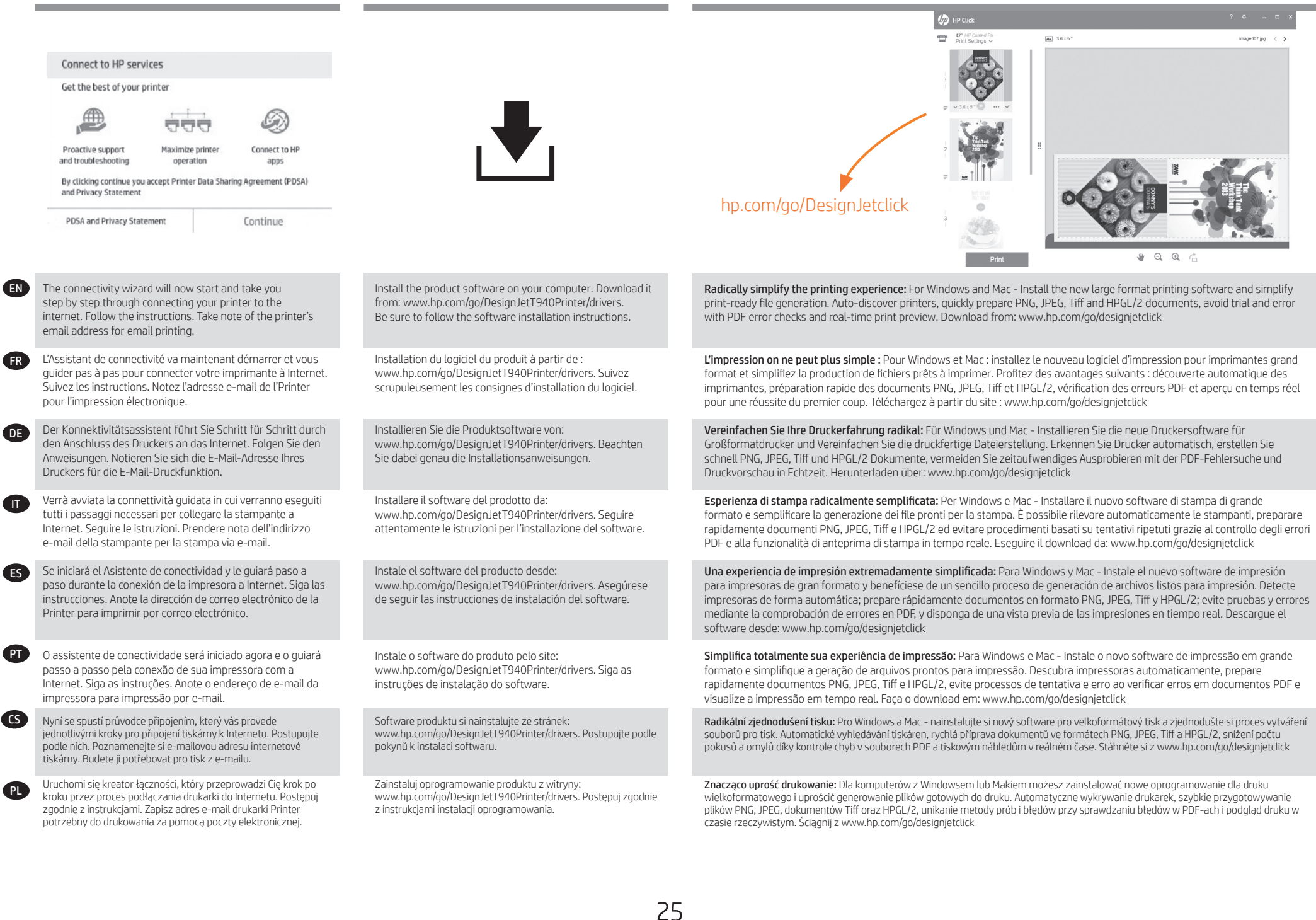

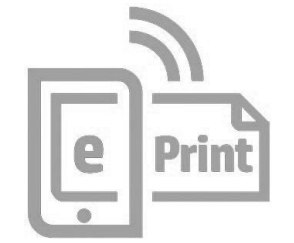

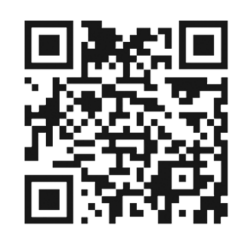

Więcej informacji znajdziesz na: http://www.hp.com/go/designjetmobility

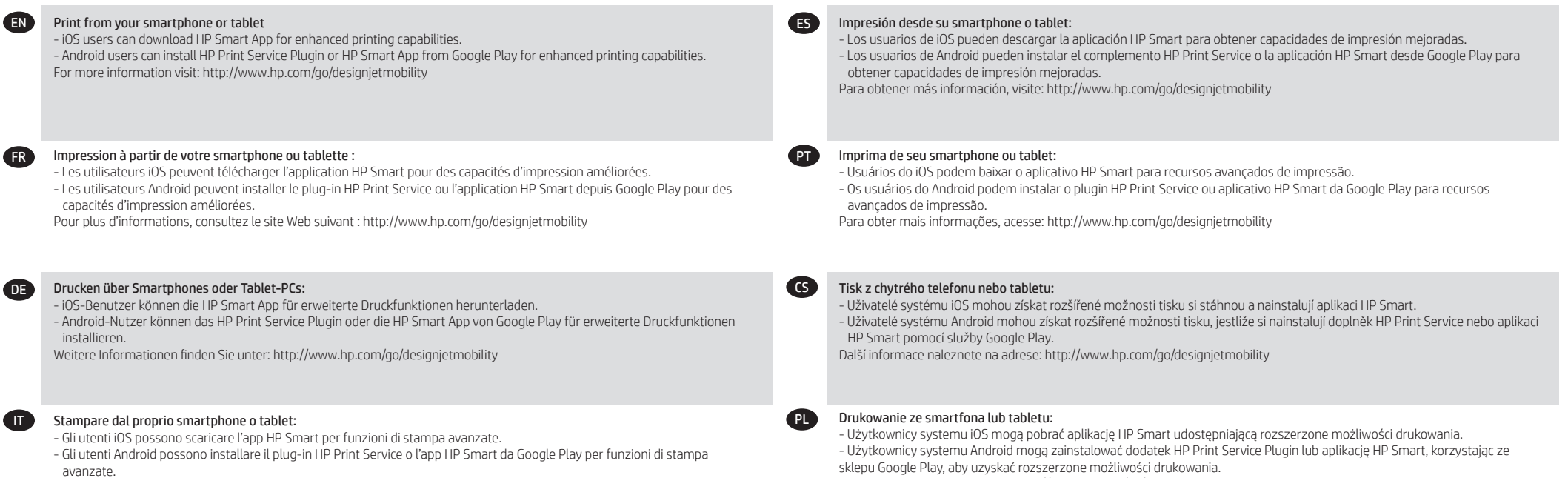

Per ulteriori informazioni, visitate il sito: http://www.hp.com/go/designjetmobility

26

FR

ES

**PT** 

C<sub>GS</sub>

PL

DE

IT

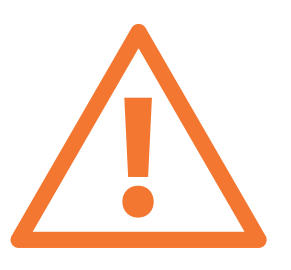

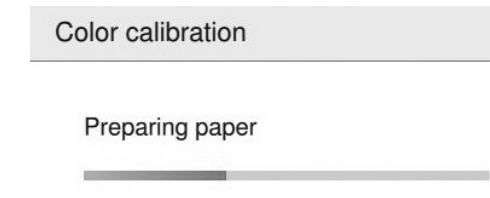

Optional: Managing printer security in HP Smart. When you enable web services the printer is in unlock mode meaning everyone who knows the printer's email address can print. If you are the printer administrator you can change the status to lock mode, customize your printer's email address, or manage the printer security (you will need the printer code and an account at HP Smart. Check your region's availability).

Facultatif : Gestion de la sécurité Printer dans HP Smart. Lorsque vous activez les services Web, l'imprimante est en mode déverrouillé ce qui signifie que toute personne qui connaît l'adresse électronique de l'imprimante peut imprimer. Si vous êtes l'administrateur de l'imprimante, vous pouvez modi ier l'état en mode verrouillé, personnaliser l'adresse électronique de votre imprimante, ou gérer la sécurité Printer. (Vous aurez besoin du code de l'imprimante et d'un compte HP Smart. Vérifiez la disponibilité dans votre région).

Optional: Verwalten der Printer-Sicherheit im HP Smart. Wenn Sie die Web-Services aktivieren, ist der Drucker entsperrt, d. h. jeder, der die E-Mail-Adresse des Druckers kennt, kann etwas drucken. Wenn Sie der Druckeradministrator sind, können Sie den Status in den Sperrmodus ändern, die E-Mail-Adresse Ihres Druckers anpassen oder die Printer-Sicherheit verwalten. (Sie benötigen den Druckercode und ein Konto bei HP Smart. Prüfen Sie, ob dieser Service in Ihrer Region verfügbar ist).

Opzionale: gestione della protezione della stampante in HP Smart. Quando si abilitano i servizi Web, la stampante è "sbloccata". In questa modalità, chiunque conosce l'indirizzo e-mail della stampante può utilizzarla per stampare. Se si è l'amministratore della stampante, è possibile modi icare lo stato in "bloccata", personalizzare l'indirizzo e-mail della stampante o gestirne la protezione. (è necessario il codice della stampante e un account in HP Smart. Controllare la disponibilità della propria regione).

Opcional: Gestión de la seguridad de Printer en HP Smart. Al activar los servicios de Web, la impresora está en modo de desbloqueo, lo que significa que cualquier persona que conozca la dirección de correo electrónico de la impresora podrá imprimir en ella. Si es el administrador de la impresora puede cambiar el estado al modo de bloqueo, personalizar la dirección de correo electrónico de su impresora o administrar la seguridad Printer. (Necesitará el código de la impresora y una cuenta en HP Smart. Consulte la disponibilidad en su región).

Opcional: Gerenciamento da segurança da Printer no HP Smart. Quando você ativa os serviços da Web, a impressora fica no modo de desbloqueio, portanto, todos os usuários que saibam o endereço de e-mail da impressora poderão imprimir. Se você é o administrador da impressora, pode alterar o status para modo de bloqueio, personalizar o endereço de e-mail da impressora ou gerenciar a segurança da Printer. (Você precisará do código da impressora e de uma conta no HP Smart. Verifique a disponibilidade em sua região).

Volitelně: Správa zabezpečení e-tiskárny v nástroji HP Smart. Po povolení webových služeb bude tiskárna odemčena. Znamená to, že z ní mohou tisknout všichni uživatelé, kteří znají e-mailovou adresu tiskárny. Pokud jste správce tiskárny, můžete změnit stav na uzamknutý režim, upravit e-mailovou adresu tiskárny nebo spravovat zabezpečení e-tiskárny (Potřebujete kód tiskárny a účet služby HP Smart. Zkontrolujte, zda je služba ve vaší oblasti dostupná.)

Opcjonalnie: Zarządzanie bezpieczeństwem drukarki w sieci w usłudze HP Smart. Podczas włączania usług internetowych drukarka jest odblokowana. Oznacza to, że może na niej drukować każdy, kto zna jej adres e-mail. Jeśli jesteś administratorem drukarki, możesz zmienić stan na tryb blokady, dostosować adres e-mail drukarki oraz zarządzać jej bezpieczeństwem w sieci. Konieczny będzie kod drukarki i konto w serwisie HP Smart. Sprawdź dostępność usługi w Twoim regionie.

You can now, or at some later time, color-calibrate the paper type that you intend to use in the product. Color calibration is recommended for accurate color printing. It can be started from the front panel's Color Calibration.

Vous pouvez dès à présent effectuer un calibrage des couleurs du type de papier que vous avez l'intention d'utiliser ou vous pourrez effectuer ce calibrage plus tard. Le calibrage des couleurs est recommandé pour l'impression de couleurs précises. Vous pouvez démarrer ceci à partir de  $\mathbf{Q}$  > étalonnage des couleurs du panneau avant

Sie können jetzt oder später eine Farbkalibrierung für die Papiersorte durchführen, die Sie verwenden wollen. Die Farbkalibrierung ist für eine originalgetreue Farbwiedergabe wichtig. Sie kann über den Anzeigebildschirm  $\mathbb{R}$  > Farbkalibrierung gestartet werden.

È possibile ora o successivamente, calibrare il colore del tipo di carta da utilizzare nel prodotto . La calibrazione del colore è consigliata per ottenere un'accurata stampa del colore. Può essere avviato da del pannello frontale > calibrazione colore.

Ahora ya puede calibrar el color para el tipo de papel que vaya a utilizar en el producto. La calibración del color se recomienda para obtener una impresión en color de gran precisión. Se puede iniciar desde el panel frontal **D** > calibración del color.

Agora, ou posteriormente, é possível calibrar as cores do tipo de papel que deseja usar no produto. A calibragem de cores é recomendada para obtenção de impressões com cores precisas. Pode ser iniciada no painel frontal **[2]** > calibração de cores.

Nyní můžete provést kalibraci barev pro typ papíru, který chcete v tiskárně používat. Kalibraci lze provést také později. Kalibrace barev se doporučuje pro zajištění přesného barevného tisku. Lze ji spustit z předního panelu kliknutím na  $\mathbb{C}$  > color calibration (Kalibrace barev).

W tym momencie lub nieco później możesz przeprowadzić kalibrację kolorów dla rodzaju papieru, na którym będą wykonywane wydruki. Zaleca się przeprowadzenie kalibracji w celu uzyskania wiernego odwzorowania kolorów wydruku. Można ją uruchomić, wybierając na panelu przednim ikonę  $\Box$  > a następnie opcję kalibracji kolorów.

#### © Copyright 2021 HP Development Company, L.P.

The information contained herein is subject to change without notice. The only warranties for HP products and services are set forth in the express warranty statements accompanying such products and services. Nothing herein should be construed as constituting an additional warranty. HP shall not be liable for technical or editorial errors or omissions contained herein.

#### FR

© Copyright 2021 HP Development Company, L.P. Les informations de ce document sont susceptibles d'être modifiées sans préavis. Les garanties des produits et services HP sont exclusivement présentées dans la documentation accompagnant ces produits et services. Rien dans le présent document ne peut être considéré comme constituant une garantie supplémentaire. HP n'est pas responsable en cas d'erreurs ou d'omissions techniques ou éditoriales dans le présent document.

## DE

© Copyright 2021 HP Development Company, L.P. Die hier enthaltenen Informationen können ohne Ankündigung geändert werden. Die einzigen Gewährleistungen für HP Produkte und -Dienstleistungen sind in den ausdrücklichen Garantieerklärungen genannt, die den entsprechenden Produkten und Dienstleistungen beiliegen. Aus dem vorliegenden Dokument sind keine weiterreichenden Garantieansprüche abzuleiten. HP haftet – ausgenommen für die Verletzung des Lebens, des Körpers, der Gesundheit oder nach dem Produkthaftungsgesetz – nicht für Schäden, die fahrlässig von HP, einem gesetzlichen Vertreter oder einem Erfüllungsgehilfen verursacht wurden. Die Haftung für grobe Fahrlässigkeit und Vorsatz bleibt hiervon unberührt.

## $\bullet$

© Copyright 2021 HP Development Company, L.P. Le informazioni contenute in questo documento sono soggette a variazione senza preavviso. Le sole garanzie per i prodotti e i servizi HP sono riportate nelle garanzie esplicite fornite con tali prodotti e servizi. Nulla di quanto qui contenuto potrà essere interpretato come un elemento atto a costituire una garanzia ulteriore. HP declina ogni responsabilità per eventuali omissioni ed errori tecnici o editoriali contenuti nel presente documento.

## ES

© Copyright 2021 HP Development Company, L.P. La información contenida en el presente documento está sujeta a cambios sin previo aviso. Las únicas garantías de los productos y servicios de HP son la que se establecen en las declaraciones de garantía expresas que acompañan a dichos productos y servicios. Nada de lo expuesto en este documento debe considerarse como una garantía adicional. HP no se hace responsable de los errores de editorial o técnicos u omisiones que contenga esta guía.

#### $\bullet$ © Copyright 2021 HP Development Company, L.P.

As informações contidas neste documento estão sujeitas a alteração sem aviso. As únicas garantias dos produtos e serviços HP estão estabelecidas nas declarações expressas de garantia que acompanham tais produtos e serviços. Nenhuma informação aqui descrita deve ser utilizada para criar uma garantia adicional. A HP não se responsabiliza por erros ou omissões editoriais ou técnicas aqui contidas.

# CS

© Copyright 2021 HP Development Company, L.P. Informace v tomto dokumentu mohou být změněny bez předchozího upozornění. Jediné záruky poskytované k produktům a službám společnosti HP jsou výslovně uvedeny v prohlášeních o záruce, která se dodávají společně s těmito produkty a službami. Žádné z informací uvedených v tomto dokumentu nemohou sloužit jako podklad pro vyvození dalších záruk. Společnost HP nenese odpovědnost za případné technické či redakční chyby ani opomenutí v tomto dokumentu.

#### **Q**

© Copyright 2021 HP Development Company, L.P. Informacje zawarte w niniejszym dokumencie mogą ulec zmianie bez uprzedzenia. Jedyna gwarancja, jakiej udziela się na produkty i usługi firmy HP, znajduje się w dołączonych do nich warunkach gwarancji. Żaden zapis w niniejszym dokumencie nie może być interpretowany jako gwarancja dodatkowa. Firma HP nie ponosi odpowiedzialności za ewentualne błędy techniczne czy redakcyjne występujące w niniejszym dokumencie.